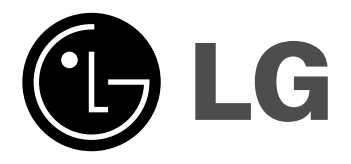

## **RC389H**

Suomi

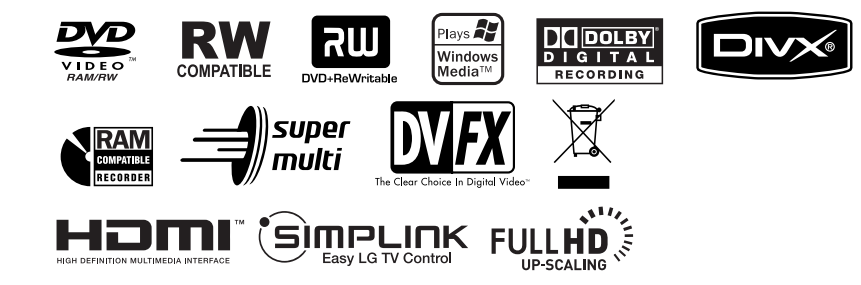

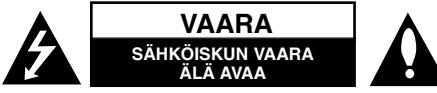

**VAROITUS:** SÄHKÖISKUN VAARAN TAKIA LAITTEEN KUORTA (TAI TAKAKANTTA) EI SAA AUKAISTA. SISÄLLÄ EI OLE KÄYTTÄJÄN HUOLLETTAVIA OSIA. HUOLLON SAA SUORITTAA VAIN VALTUUTETTU HUOLTOHENKILÖKUNTA.

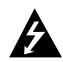

Kuvasymboli, jossa on nuolenpääsalama tasakylkisen kolmion sisällä, on tarkoitettu varoittamaan käyttäjää tuotteen kuoren sisällä olevasta eristämättömästä vaarallisesta jännitteestä, joka saattaa olla riittävän voimakas aiheuttamaan ihmiselle sähköiskun.

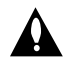

Kuvasymboli, jossa on huutomerkki tasakylkisen kolmion sisällä, on tarkoitettu huomauttamaan käyttäjää tärkeistä käyttö- ja hoito-(huolto-)ohjeista tuotteen mukana toimitetussa kirjallisuudessa.

**VAROITUS:** PALON TAI SÄHKÖISKUN VAARAN VÄLTTÄMISEKSI, ÄLÄ ASETA TÄTÄ TUOTETTA ALTTIIKSI SATEELLE TAI KOSTEUDELLE.

**VAROITUS:** Älä asenna tätä laitetta umpinaiseen tilaan, esimerkiksi kirjakaappiin tai vastaavaan.

#### **VAROITUS:** Älä tuki laitteen tuuletusaukkoja.

Asenna valmistajan ohjeiden mukaan. Laitteen kotelossa olevat raot ja aukot on tarkoitettu laitteen tuuletusta varten ja varmistamaan laitteen luotettava toiminta sekä suojaamaan laitetta ylikuumenemiselta. Aukkojen ilmavirtausta ei saa estää asettamalla laitetta sängylle, sohvalle, matolle tai muulle vastaavalle pinnalle. Tätä tuotetta ei saa asentaa upotukseen kuten kirjahyllyyn tai telineeseen, ellei riittävää tuuletusta järjestetä ja asennusta tehdä valmistajan ohjeiden mukaisesti.

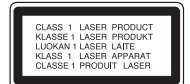

**VAROITUS:** LUOKAN 3B NÄKYVÄÄ JA NÄKYMÄTÖNTÄ LASER-SÄTEILYÄ AUKAISTUNA JA LUKITUKSET AVATTUNA. ÄLÄ ALTISTU SÄTEELLE.

**VAROITUS:** Tämä tuote käyttää laserjärjestelmää.

Tuotteen oikean käytön varmistamiseksi tulee tämä käyttöopas lukea huolellisesti ja säilyttää myöhempää tarvetta varten. Mikäli tuotteeseen tarvitaan huoltoa, tulee ottaa yhteys valtuutettuun huoltokeskukseen. Muiden kuin tässä määriteltyjen säätimien tai menettelyjen käyttö tai säätöjen teko saattaa johtaa vaaralliseen altistumiseen säteilylle. Jotta et joutuisi suoraan alttiiksi lasersäteelle, älä yritä avata laitteen kuorta. Näkyvää lasersäteilyä esiintyy, kun kuori on avattuna. ÄLÄ KATSO SÄTEESEEN.

**VAROITUS:** Tätä laitetta ei saa asettaa alttiiksi vedelle (vuotavalle tai roiskevedelle) eikä sen päälle saa sijoittaa nesteillä täytettyjä esineitä, esimerkiksi maljakoita.

#### **VAROITUS koskien virtajohtoa**

#### **Useimmat laitteet suositellaan liitettäväksi omaan virtapiiriin.**

Se tarkoittaa yhden pistorasian virtapiiriä, johon on liitetty vain kyseinen laite eikä muita pistorasioita tai haaroja. Varmistu asiasta tarkistamalla tämän käyttöoppaan teknisten erittelyjen sivulta. Älä ylikuormita pistorasioita. Ylikuormitetut pistorasiat, irtonaiset tai vahingoittuneet pistorasiat, jatkojohdot, hankautuneet virtajohdot tai vahingoittuneet tai halkeilleet johdineristeet ovat vaarallisia. Tällainen vika saattaa aiheuttaa sähköiskun tai palon. Tarkasta säännöllisesti laitteen virtajohto, ja mikäli se näyttää vahingoittuneelta tai heikkokuntoiselta, irrota pistoke pistorasiasta, lopeta laitteen käyttö ja anna valtuutetun huollon vaihtaa johdon tilalle tarkalleen oikea varaosa. Suojele virtajohtoa fyysisesti tai mekaanisesti vahingoittavilta käyttötilanteilta, esimerkiksi kiertymiseltä, sykkyrään menolta, kiristymiseltä, puristumiselta oven väliin tai tallaamiselta. Kiinnitä erityistä huomiota pistokkeisiin, pistorasioihin ja kohtiin, joissa johto tulee ulos laitteesta. Irrottaaksesi laitteen sähköverkosta, irrota sen virtajohto pistorasiasta. Varmista asentaessasi tuotetta paikalleen, että sen pistotulppaan pääse helposti käsiksi.

## **Loppuun käytetyn laitteen hävittäminen**

রি

- 1. Tämä laitteessa oleva merkki, jossa on jätesäiliön päälle vedetty rasti, tarkoittaa, että tuotetta koskee Euroopan Unionin direktiivi 2002/96/EC.
- 2. Kaikki sähkö- ja elektroniikkatuotteet on hävitettävä erillään yhdyskuntajätteestä valtion tai paikallisten viranomaisten valtuuttamien keräysasemien kautta.
- 3. Loppuun käytetyn laitteen oikea hävittäminen ehkäisee ympäristö- ja terveyshaittoja.
- 4. Saat lisätietoja loppuun käytetyn laitteen hävittämisestä ottamalla yhteyttä asuinkuntasi jätehuoltoviranomaiseen, jätehuoltoyritykseen tai laitteen myyneeseen liikkeeseen.

## **Tämä tuote on valmistettu EMC-direktiivin 2004/108/EC ja Pienjännitedirektiivin 2006/95/EC mukaiseksi.**

#### Edustaja Euroopassa:

LG Electronics Service Europe B.V. Veluwezoom 15, 1327 AE Almere, The Netherlands (Tel : +31-036-547-8940)

#### **Tekijänoikeus**

- $\bullet$  Tallennuslaitetta tulee käyttää ainoastaan lain sallimaan kopiointiin ja käyttäjää neuvotaan tarkistamaan huolellisesti, mikä kopiointi on laillista siinä maassa, jossa kopioita tehdään. Tekijänoikeuksin suojatun aineiston, kuten elokuvien tai musiikin, kopiointi on laitonta, ellei sitä ole lakiperusteisin poikkeuksin sallittu tai sen oikeuksien omistaja ole antanut suostumustaan.
- $\bullet$  Tämä tuote sisältää tekijänoikeuksien suojaustekniikkaa, joka on suojattu eräillä yhdysvaltalaisilla patenttihakemuksilla ja muilla oikeuksilla henkiseen omaisuuteen, jotka ovat

Macrovision Corporationin ja muiden oikeudenomistajien omaisuutta. Tämän tekijänoikeuksien suojaustekniikan käyttöön täytyy olla Macrovision Corporationin lupa, ja se on tarkoitettu ainoastaan koti- ja muuhun rajoitettuun katseluun, ellei Macrovision Corporation ole antanut toisenlaista lupaa. Ohjelmakoodin purku tai laitteiston purkaminen on kielletty.

 $\bullet$  KULUTTAJIEN TULEE OTTAA HUOMIOON, ETTEIVAT KAIKKI TERÄVÄPIIRTOTELEVISIOT OLE TÄYSIN YHTEENSOPIVIA TÄMÄN TUOTTEEN KANSSA JA VOIVAT AIHEUTTAA HÄIVEKUVIEN ESIINTYMISTÄ. JOS 625 KUVISSA ON ONGELMIA JATKUVALLA PYYHKÄISYLLÄ, SUOSITETAAN KÄYTTÄJÄÄ VAIHTAMAAN LIITÄNNÄKSI 'VAKIOMÄÄRITYKSEN' LÄHTÖ. MIKÄLI ILMENEE KYSYTTÄVÄÄ MEIDÄN TELEVISIOIDEMME YHTEENSOPIVUUDESTA TÄMÄN 625p TALLENNIN-MALLIN KANSSA, OLKAA HYVÄ JA OTTAKAA YHTEYS ASIAKAS-PALVELUKESKUKSEEMME.

**Valmistettu Dolby Laboratories:n lisenssillä. "Dolby", "Pro Logic" ja kaksois-D -kuvake ovat Dolby Laboratories:n tavaramerkkejä.**

## **Sisällysluettelo**

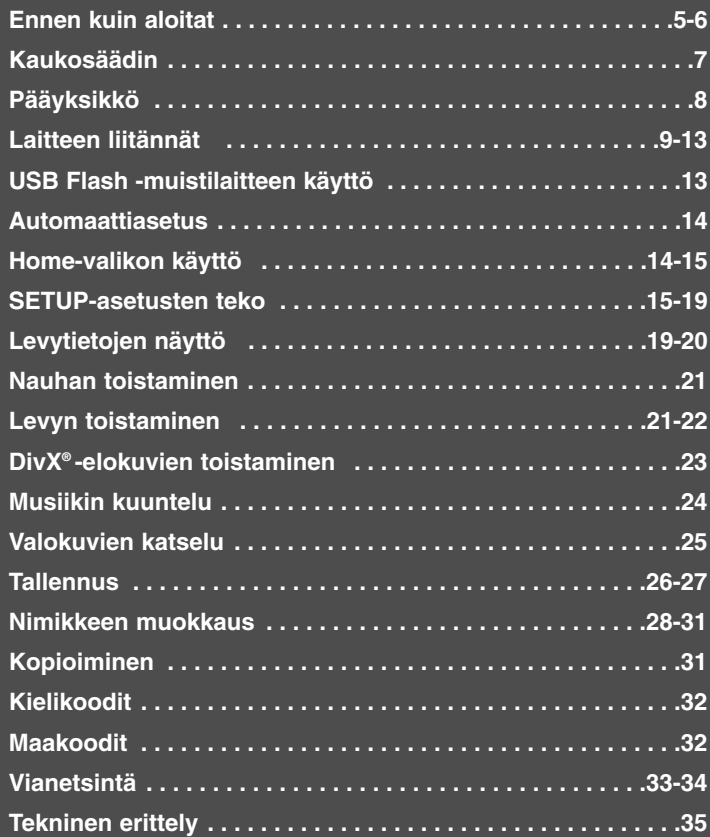

Ennen tämän tuotteen kytkemistä, käyttöä tai säätämistä lue tämä ohjekirja huolellisesti ja kokonaan.

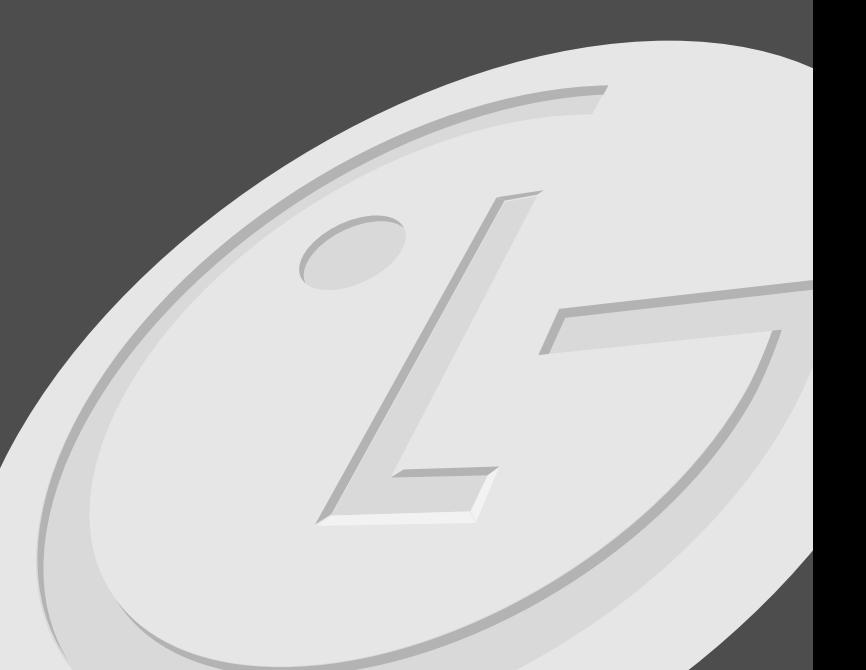

## **Ennen kuin aloitat**

## **Tallennuskelpoiset ja toistokelpoiset levyt**

Tällä laitteella voi toistaa kaikkia yleisesti käytössä olevia DVD-levytyyppejä sekä tallentaa niille. Alla oleva taulukko sisältää joitakin erityisiä levytyypistä riippuvia yhteensopivuuseroja.

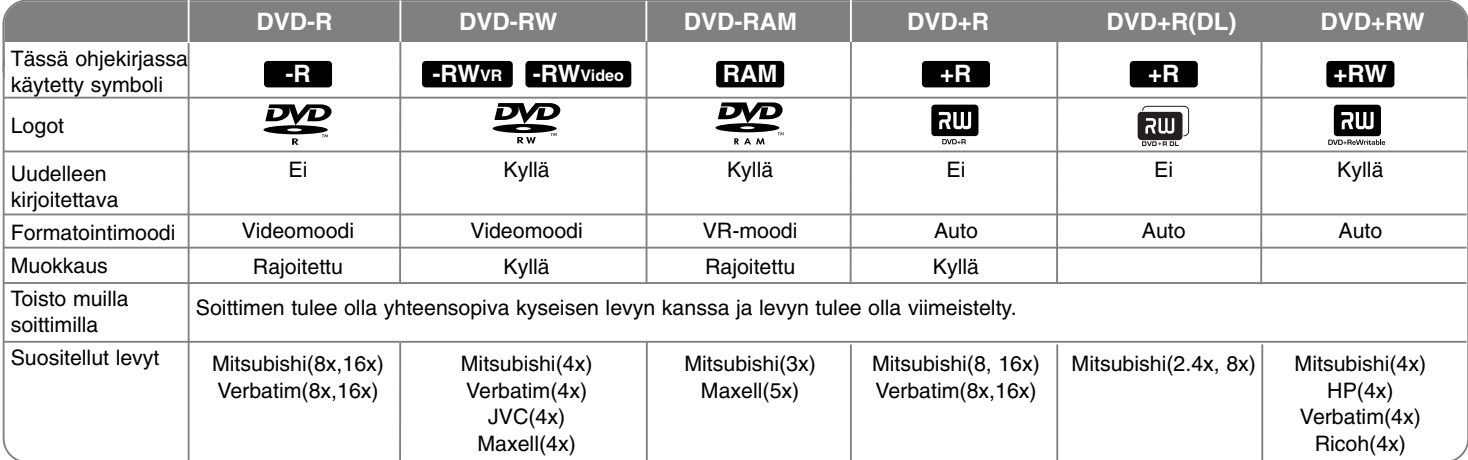

## **Toistokelpoiset levyt**

Yllä oleva taulukko sisältää tiedostomuodot ja levytyypit, joita voidaan toistaa tällä soittimella.

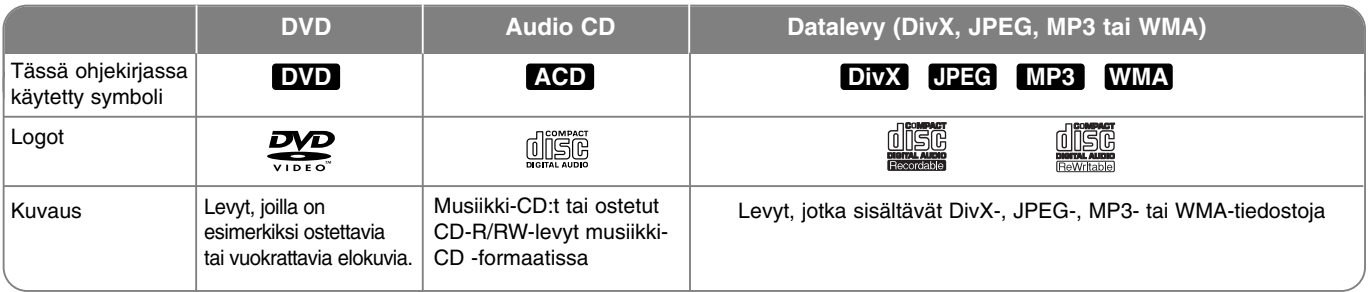

### **Levyjä koskevia huomautuksia**

- Alkuperäisen tallennuslaitteen tai itse CD-R/RW (tai DVD±R/RW) -levyn ominaisuuksista saattaa johtua, että joitakin CD-R/RW (tai DVD±R/RW) levyjä ei voi toistaa tällä laitteella.
- Älä kiinnitä mitään merkkiä tai tarraa kummallekaan puolelle (etiketti- tai lukupuolelle) levyä.
- Älä käytä epätavallisen muotoisia CD-levyjä (esim. sydämenmuotoisia tai kahdeksankulmaisia). Se saattaa aiheuttaa toimintahäiriöitä.
- Tallennusohjelmasta ja viimeistelystä riippuen, jotkin tallennetut levyt (CD-R/RW tai DVD±R/RW) eivät ehkä ole toistokelpoisia.
- DVD-R/RW-, DVD+R/RW- ja CD-R/RW-levyjä, jotka on tallennettu PC-tietokoneella tai DVD- tai CD-tallentimella, ei ehkä pystytä toistamaan, jos levy on vahingoittunut tai likainen tai laitteen linssissä on likaa tai kosteutta.
- Jos tallennat levylle materiaalia käyttäen PC-tietokonetta ja vaikka tallennusformaatti on sopiva, on tapauksia, joissa levy ei toimi johtuen levyn luonnissa käytetyn sovellusohjelman asetuksista. (Kysy ohjelmiston valmistajalta tarkempia tietoja.)
- Tämä laite vaatii, että levyt ja tallenteet täyttävät tietyt tekniset standardit, jotta saavutettaisiin optimaalinen toiston laatu. Tallennettuna hankittavat DVD-levyt on automaattisesti tehty näiden standardien mukaisiksi. On olemassa monia erityyppisiä tallennuskelpoisia levyformaatteja (mukaan luettuna MP3- tai WMA-tiedostoja sisältävät CD-R-levyt), ja nämä asettavat tiettyjä ennakkoehtoja (ks. edellä), joilla varmistetaan yhteensopivuus toistettaessa.
- Asiakkaiden tulee huomioida, että MP3/WMA-tiedostojen ja musiikin lataamiseen Internetistä tarvitaan lupa. Yhtiöllämme ei ole oikeutta sellaisen luvan myöntämiseen. Lupa on aina haettava tekijänoikeuden omistajalta.

### **Kopioinnit rajoitukset**

Videomateriaali voi olla kertakopiointisuojattua. Tällaista materiaalia ei voi kopioida Videokasetti tai DVD-levylle. Kertakopiointisuojattua materiaalia toistettaessa näkyviin tulee ilmoitus tästä.

- NTSC-muotoinen signaali analogisista tai digitaalisista videolähteistä ei tallennu oikein tällä laitteella.
- SECAM-muotoinen videosignaali (laitteen sisäisestä TV-virittimestä tai analogisista tuloista) tallennetaan PAL-muodossa.

#### **Ruudulle ilmestyvästä © symbolista**

"  $\circ$  " saattaa ilmestyä TV-ruudulle käytön aikana ja osoittaa sen, että käyttöohjeessa mainittu toiminto ei ole saatavissa tietyssä välineessä.

#### **Aluekoodit**

Laitteen aluekoodi on merkitty laitteen takapaneeliin. Tällä laitteella voi toistaa vain DVD-levyjä, joihin on merkitty sama aluekoodi kuin laitteen takapaneelissa mainittu tai koodi "ALL".

- Useimmissa DVD-levyjen kansissa on näkyvällä paikalla symboli, jossa on maapallon kuva ja yksi tai useampi numero. Tämän numeron täytyy vastata laitteen aluekoodia, tai levyä ei voi toistaa.
- Jos yrität toistaa DVD:tä, jossa on eri aluekoodi kuin tässä laitteessa, sanoma "Incorrect region code. Can't play back" ilmestyy TV-ruudulle.

#### **Kaukosäätimen käyttö**

Kohdista kaukosäädin kaukoanturiin ja paina säätimen painikkeita.

#### **Kaukosäätimen pariston asennus**

Poista paristokansi kaukosäätimen takaosasta ja aseta sisään R03 (AAA-koko) paristo  $\oplus$  ia  $\ominus$  oikein päin.

## **Kaukosäädin**

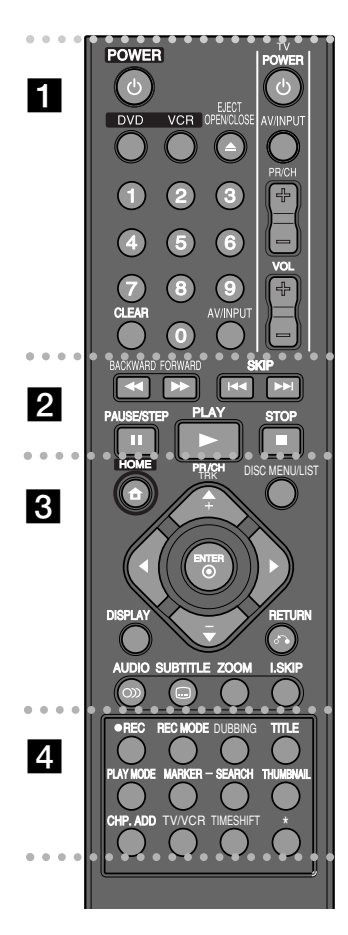

. . . . . . . a - - $\bullet$  - $\bullet$  $\bullet$  $\bullet$  $\bullet$ Ψ.

**POWER:** Virtakytkin

**DVD:** Asettaa laitteen DVD-tilaan.

**VCR:** Asettaa laitteen videonauhuritilaan.

**EJECT, OPEN/CLOSE:** Avaa tai sulkee levytarjottimen ja poistaa nauhan videonauhurista.

#### **Numeropainikkeet 0-9: Valitsee valikosta numeroidun vaihtoehdon.**

**CLEAR:** Poistaa merkinnän Marker Search (Merkinnän haku) -valikosta.

**AV/INPUT:** Vaihtaa tulolähteen: viritin, AV1-3 tai DV IN.

**Tv:n ohjauspainikkeet:** Voit säätää äänenvoimakkuutta tai tulolähdettä, valita tv-kanavan sekä kytkeä televisioon virran tai katkaista virran siitä.

#### $\bullet$  -. **. . . . b** 2 - $\bullet$  - $\bullet$  $\bullet$  $\bullet$

#### **BACKWARD** / **FORWARD**  $(\blacktriangleleft \blacktriangleleft$  /  $\blacktriangleright \blacktriangleright$ :

- DVD: Etsii taakse- tai eteenpäin.

- VCR: Nauhan kelaaminen eteen- tai taaksepäin STOPtilassa, etsii nopeasti eteen- tai taaksepäin.

**SKIP (**.**/** >**):** Siirtyy seuraavaan tai edelliseen lukuun tai raitaan.

**PAUSE/STEP (II):** Asettaa toiston tai tallennuksen taukotilaan.

**PLAY (D):** Aloittaa toiston.

 $\bullet$ 

**STOP (■): Pysäyttää toiston tai tallennuksen.** 

. . . . . . . . <u>8</u> . . . .  $\bullet$ 

**HOME:** Avaa tai sulkee HOME-valikon.

**DISC MENU/LIST:** Siirtää DVD-levyn valikkoon. Vaihtaa alkuperäisen esitysluettelon ja toistoluettelon välillä.

**DISPLAY:** Tuo kuvaruutunäytön näkyviin.

**RETURN (**O**):** Poistaa kuvaruutunäytön näkyvistä.

b **/** B **/** v **/** V **(vasemmalle/oikealle/ylös/alas):** Voit siirtyä näytössä näkyvissä valikoissa.

**ENTER ( ):** Vahvistaa valikossa tehdyn valinnan.

**PR/CH TRK (+/-):** Siirtää muistiin tallennettujen kanavien välillä, säätää jäljitystä.

**AUDIO (OD):** Valitsee äänen kielen tai kanavan.

**SUBTITLE (C):** Tekstityksen kielen valitseminen.

**ZOOM:** Suurentaa DVD-videokuvaa.

**I.SKIP (INSTANT SKIP):** Siirtää 30 sekuntia eteenpäin toiston aikana.

. . . . . .  $\bullet$  $\overline{4}$  $\cdot$   $\cdot$  $\cdot$   $\cdot$  $\cdot$   $\cdot$  $\cdot$   $\cdot$  $\cdot$   $\cdot$  $\cdot$   $\cdot$  $\cdot$   $\cdot$ 

**REC (**z**):** Aloittaa tallennuksen.

**REC MODE:** Valitsee tallennustilan.

**DUBBING :** Voit kopioida DVD-levyltä videonauhalle tai videonauhalta DVD-levylle.

**TITLE:** Tuo näkyviin levyn esitysvalikon, jos se on käytettävissä.

**PLAY MODE:** Valitsee toistotilan.

**MARKER:** Merkitsee kohdan toiston aikana.

**SEARCH:** Tuo näkyviin Marker Search (Merkinhaku) -valikon. **THUMBNAIL:** Valitsee pienoiskuvan.

**CHP. ADD:** Lisää kohtausmerkin tallennettaessa tai toistettaessa.

**TV/VCR:** Voit valita tv-tilan, jossa kuva ja ääni tulevat tv-virittimestä, tai videonauhuritilan, jossa kuva ja ääni tulevat videonauhurista.

**TIMESHIFT :** Toistaa parhaillaan tallennettavaa nimikettä ja tallennettava näkyy monikuvanäytössä (PIP).

**\*:** Toiminto ei ole käytössä.

 $\bullet$ Ψ.

 $\bullet$  $\bullet$  $\bullet$ Ψ.

#### **Kaukosäätimen asetus TV:n ohjaamista varten**

Voit ohjata TV:tä toimitukseen kuuluvalla kaukosäätimellä. Jos TV on alla olevalla listalla, aseta sopiva valmistajakoodi.

Pidä TV POWER -painiketta alas painettuna ja syötä numeropainikkeilla TV:n valmistajakoodi (katso alla oleva taulukko). Vapauta TV POWER -painike, jolloin asetus on valmis.

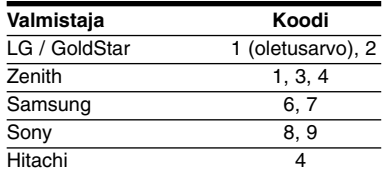

Riippuen TV-vastaanottimesta jotkin tai mitkään painikkeet eivät ehkä toimi TV:ssä, vaikka oikea valmistajakoodi onkin syötetty. Vaihtaessasi kaukosäätimen paristot asettamasi koodi saattaa muuttua takaisin oletusarvoksi. Aseta silloin oikea koodi uudestaan.

## **Pääyksikkö**

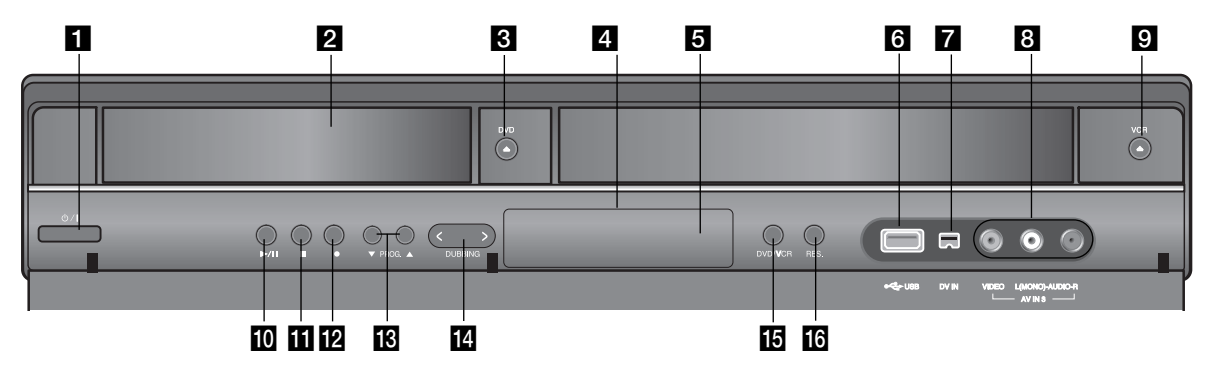

- **1**  $\bigcirc$  / I (virtapainike) Kytkee tai katkaisee virran.
- **2** Levytariotin Aseta levy tähän.
- $R \cdot DVD \nightharpoonup$ Avaa tai sulkee levytarjottimen.
- **z.** Näyttöikkuna Näyttää tallentimen tilan.
- **E** Kaukosäätimen tunnistin Osoita tätä kaukosäätimellä.
- f **USB-portti**

Liitä USB-muistilaite.

**z** DV IN

Yhdistä digitaalinen videokamera tähän.

**B** AV IN 3 (VIDEO IN/AUDIO IN (vasen/oikea))

Tähän yhdistetään ulkoinen lähde, kuten äänijärjestelmä, televisio, näyttö, videonauhuri tai videokamera.

**g VCR** ( $\triangle$ )

Poistaa kasetin videonauhurista.

## **10 > / II** (toisto / tauko)

Aloittaa toiston.

Asettaa toiston tai tallennuksen taukotilaan. Voit jatkaa painamalla uudelleen.

- $\mathbf{R}$   $\mathbf{R}$  (seis) Pysäyttää toiston tai tallennuksen.
- **iz** (tallennus)

Aloittaa tallennuksen. Voit valita tallennusajan painamalla toistuvasti.

- **R** PROG.  $(V / A)$ Siirtää muistiin tallennettujen kanavien välillä.
- **14** DUBBING

Voit kopioida DVD-levyltä videonauhalle tai videonauhalta DVD-levylle.

**i同** DVD/VCR

Vaihtaa DVD-soittimen ja videonauhurin välillä.

## p **RES.**

Asettaa lähtöresoluution HDMI ja COMPONENT OUTPUT -liittimille.

- HDMI: 576i, 576p, 720p, 1080i, 1080p
- COMPONENT: 576i, 576p

## **Laitteen liitännät**

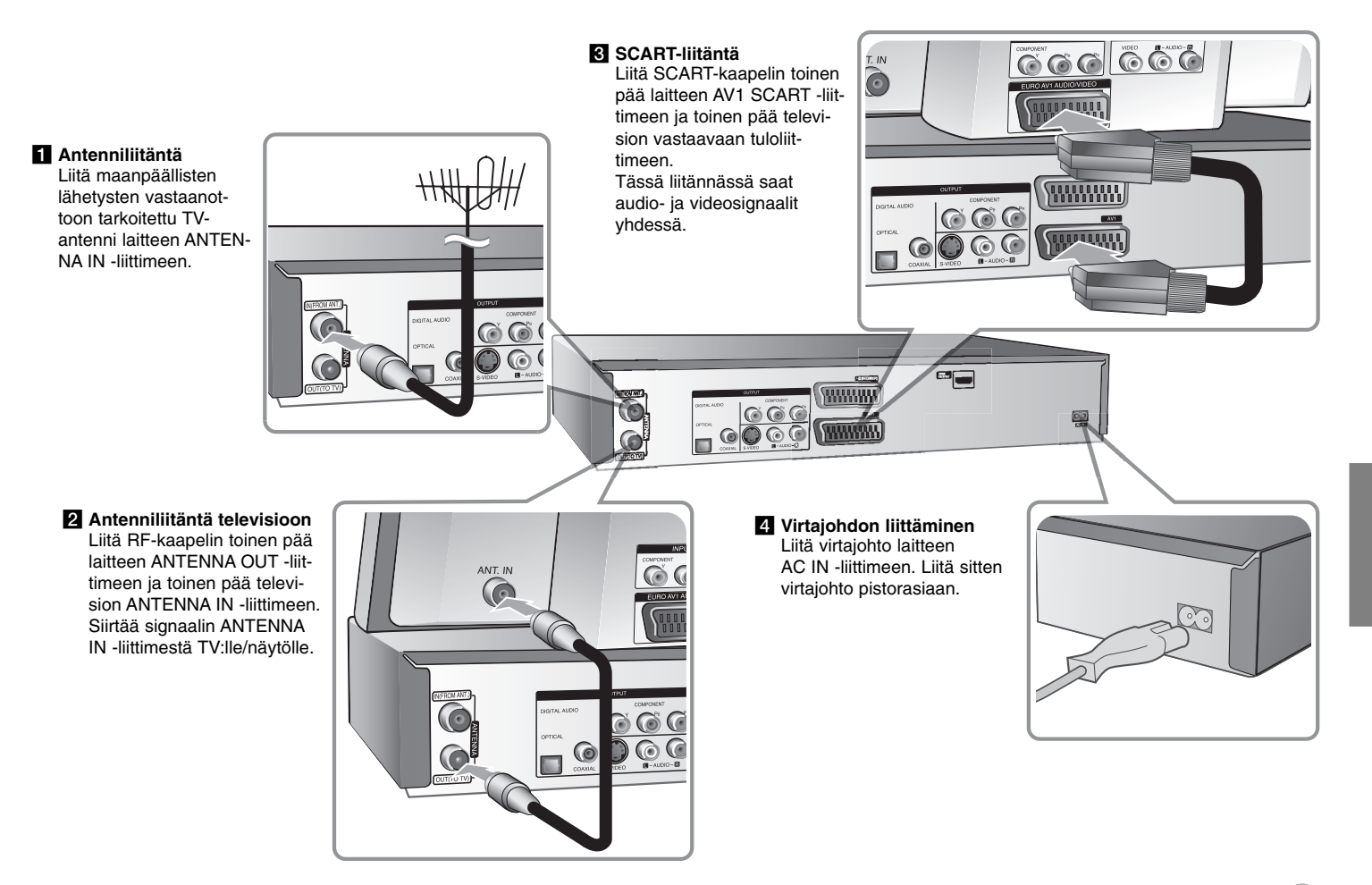

## **Laitteen liitännät – mitä muuta voit tehdä**

### **Komponenttiliitäntä**

Liitä komponentti (Y PB PR) -kaapelin toinen pää laitteen COMPONENT OUT-PUT -liittimeen ja toinen pää television COMPONENT INPUT -liittimeen. Liitä audiokaapelien toiset päät (punainen ja valkoinen) laitteen analogiseen AUDIO OUTPUT -liittimeen ja toiset päät television AUDIO INPUT -liittimeen.

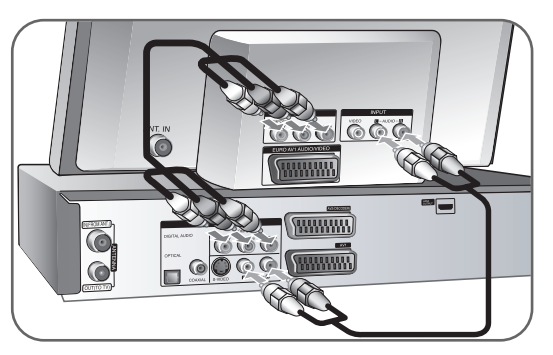

Jos televisiosi on teräväpiirto-TV tai siinä on digivalmius, voit hyödyntää laitteen jatkuvapyyhkäisylähtöä saadaksesi aikaan terävimmän mahdollisen videokuvan. Jos TV ei pysty vastaanottamaan jatkuvapyyhkäisyformaattia, kuva näyttää sekaiselta käytettäessä jatkuvapyyhkäisysignaalia (lomittelematon, progressive). Aseta resoluutio arvoon 576p käyttäen etupaneelissa olevaa RES. -painiketta saadaksesi käyttöön jatkuvapyyhkäisysignaalin.

### **S-Video-liitäntä**

Liitä S-videokaapelin toinen pää laitteen S-VIDEO OUTPUT -liittimeen ja toinen pää television S-Video INPUT -liittimeen.

Liitä audiokaapelien toiset päät (punainen ja valkoinen) laitteen analogiseen AUDIO OUTPUT -liittimeen ja toiset päät television AUDIO INPUT -liittimeen.

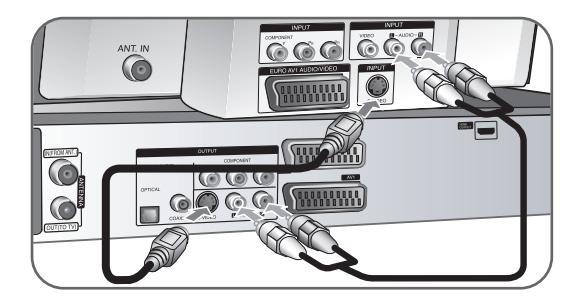

### **Digitaalinen audioliitäntä**

Liitäntä vahvistimeen/vastaanottimeen, Dolby Digital/MPEG/DTS -dekooderiin tai muuhun laitteeseen, jossa on digitaalinen tulo.

Liitä digitaalisten audiokaapelien (COAXIAL tai OPTICAL) toinen pää laitteen digitaaliseen audiolähtöliittimeen (COAXIAL tai OPTICAL) ja toinen pää vahvistimen digitaaliseen tuloliittimeen (COAXIAL tai OPTICAL).

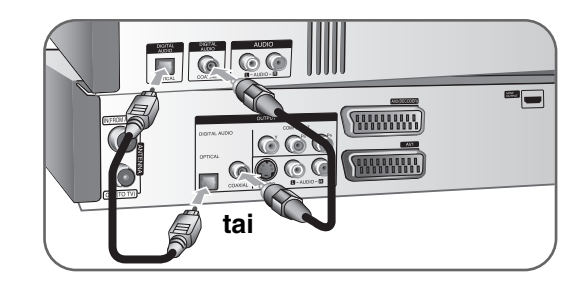

Tämä tallennin ei suorita DTS-ääniraidan sisäistä (2 kanavan) dekoodausta. Voit kuunnella DTS-monikanavasurround-ääntä liittämällä tämän tallentimen DTS-yhteensopivaan vastaanottimeen jollakin tämän tallentimen digitaalisista lähdöistä.

### **HDMI-liitäntä**

Liitä HDMI-kaapelin toinen pää laitteen HDMI OUTPUT -liittimeen ja toinen pää television HDMI INPUT -liittimeen.

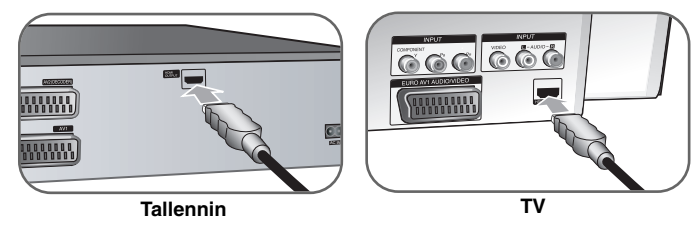

Kun käytät HDMI-liitäntää, voit muuttaa HDMI-lähdön resoluution (576i, 576p, 720p, 1080i tai 1080p) painamalla RES. -painiketta toistuvasti.

### **Tietoa HDMI:stä**

HDMI (High Definition Multimedia Interface) tukee sekä video- että audiosignaalia samassa digitaalisessa liitännässä, jota voidaan käyttää DVD-soittimissa, digisovittimissa ja muissa AV-laitteissa.

HDMI kehitettiin teknologia-alustaksi HDCP:lle (High-bandwidth Digital Contents Protection). HDCP:tä käytetään digitaalisen sisällön suojaamiseen lähetyksessä ja vastaanotossa.

HDMI pystyy tukemaan tavallista, parannettua ja teräväpiirtovideota sekä audiota vakiosta aina monikanavaiseen surround-ääneen saakka. HDMI:n ominaisuuksia ovat pakkaamaton digitaalinen video, maksimikaistanleveys 5 gigatavua sekunnissa, yksi liitin (usean kaapelin ja liittimen sijasta) sekä tiedonsiirtoyhteys AV-lähteen ja AV-laitteiden, esimerkiksi digitaalisen television, välillä.

HDMI, HDMI-logo ja High-Definition Multimedia Interface ovat HDMI licensing LLC -yhtiön tavaramerkkejä tai rekisteröityjä tavaramerkkejä.

### **Huomautus koskien HDMI-liitäntää**

- Jos TV:si EI pysty käsittelemään 96 kHz näytteitystaajuutta, aseta näyttei-tystaajuus [Sampling Freq.] arvoon [48 kHz] asetusvalikosta (Katso sivu 17). Kun olet tehnyt tämän valinnan, laite muuttaa automaattisesti kaikki 96 kHz signaalit 48 kHz signaaleiksi, jolloin järjestelmäsi pystyy purkamaan ne.
- Jos TV:ssä ei ole Dolby Digital ja MPEG -dekooderia, aseta [Dolby Digital] ja [MPEG] -valintojen arvoksi [PCM] asetusvalikosta (Katso sivu 17).
- Jos TV:ssäsi ei ole DTS-dekooderia, aseta [DTS] -vaihtoehdon arvoksi [OFF] asetusvalikosta (katso sivu 17). Nauttiaksesi monikanavaisesta DTS surround-äänestä, sinun tulee liittää tämä laite DTS-yhteensopivaan vastaanottimeen laitteen yhdestä digitaalisesta audiolähdöstä.
- Jos ruudulla esiintyy kohinaa tai raitoja, tarkista HDMI-kaapeli.
- Resoluution vaihtaminen laitteen ollessa kytkettynä HDMI-kaapelilla saattaa johtaa toimintahäiriöihin. Ratkaistaksesi ongelman, sammuta laite ja käynnistä se uudelleen.
- Jos liität HDMI-tai DVI-yhteensopivan laitteen, huolehdi seuraavista:
	- Kokeile sammuttaa HDMI/DVI-laite ja tämä laite. Kytke seuraavaksi HDMI/DVI-laitteen virta päälle, anna sen olla päällä noin 30 sekunnin ajan ja kytke sitten tämän laitteen virta päälle.
	- Liitetyn laitteen videotulo on asetettu oikein tälle laitteelle.
	- Liitetty laite on yhteensopiva 720(1440)x576i, 720x576p, 1280x720p, 1920x1080i tai 1920x1080p videotulon kanssa.
- Kaikki HDCP-yhteensopivat DVI-laitteet eivät toimi yhdessä tämän laitteen kanssa.
	- Kuva ei näy oikein ei-HDCP-laitteen kanssa.

## **Mikä on SIMPLINK?**

## 'simplink

Joitakin tämän laitteen toimintoja ohjataan TV:n kaukosäätimellä, kun tämä laite ja LG TV, jossa on SIMPLINK, liitetään toisiinsa HDMI-liitännällä.

- LG TV:n kaukosäätimellä ohjattavia toimintoja: Toisto, Tauotus, Selaus, Hyppy, Pysäytys, Virran katkaisu jne.
- Katso TV:n käyttöoppaasta yksityiskohdat SIMPLINK-toiminnosta.
- LG TV, jossa on SIMPLINK-toiminto, on merkitty yllä kuvatulla logolla.

### **Kaapeli- tai satelliittivastaanottimen yhdistäminen**

Kaapeli- tai satelliittivastaanottimen yhdistäminen Voit katselle televisiota erikseen hankittavan kaapeli- tai satelliittivastaanottimen avulla. Kun yhdistät vastaanottimen tähän laitteeseen, irrota pistoke pistorasiasta. Laitteeseen ei tarvitse kytkeä virtaa vastaanottimen signaalin siirtämiseksi televisioon.

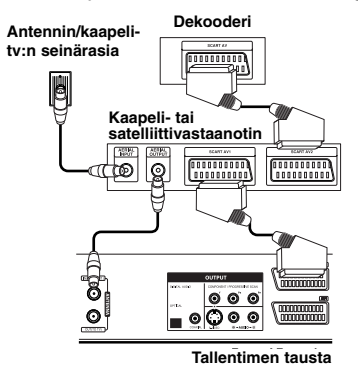

Voit katsella kaapeli- tai satelliittilähetystä valitsemalla [AV2 Connection] -asetukseksi [Decoder] (lisätietoja on sivulla 16) ja valitsemalla Setup-valikossa ohjelman [Decoder On/Off] -asetukseksi [On] (lisätietoja on sivulla 14).

Jos irrotat tämän laitteen pistokkeen pistorasiasta, kaapeli- tai satelliittilähetystä ei voi katsella.

- Kuvaa, joka sisältää kaiken kopioinnin estäviä kopiosuojasignaaleja, ei voi tallentaa.
- Jos kierrätät laitteen signaaleja kuvanauhurin kautta, et ehkä saa selkeää kuvaa näkymään TV-ruudulla.

Varmistu, että liität kuvanauhurisi laitteeseen ja televisioon alla esitetyssä järjestyksessä. Katso videonauhoja toisen linjatulon kautta televisiossa.

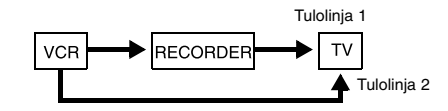

- Kun tallennat tästä laitteesta kuvanauhuriin, älä vaihda tulolähdettä TV:ksi painamalla TV/VCR -painiketta kaukosäätimestä.
- Jos käytät B Sky B -viritintä, liitä virittimen VCR SCART -liitin AV2 DECODER -liittimeen.
- Jos irrotat laitteen virtajohdon pistorasiasta, et pysty katselemaan liitetystä kuvanauhurista tai virittimestä tulevaa signaalia.

### **AV2 DECODER -liitäntä**

Voit yhdistää tämän laitteen AV2 DECODER -liitäntään esimerkiksi videonauhurin tai vastaavan tallennuslaitteen. Laitteeseen ei tarvitse kytkeä virtaa vastaanottimen signaalin siirtämiseksi televisioon.

#### **Antennin/kaapelitv:n seinärasia**

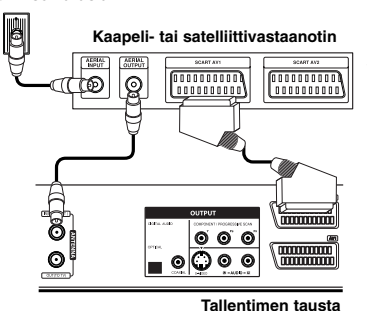

Voit katsella ohjelmaa AV2 DECODER -liitännästä valitsemalla [AV2 Connection] -asetukseksi [Other Device] (lisätietoja on sivulla 16) ja valitsemalla [AV2 Recording] -asetukseksi [Auto], [CVBS], [RGB] tai [S-Video] (lisätietoja on sivulla 18).

#### **AV IN 3 -liittimien kytkentä**

Kytke laitteen tuloliittimet (AV IN 3) lisälaitteen audio/videolähtöliittimiin käyttäen audio/videokaapeleita.

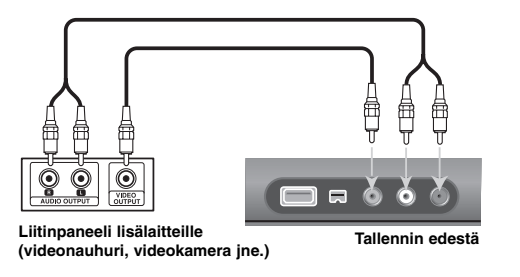

#### **Digitaalisen videokameran liittäminen**

Etupaneelissa olevan DV IN -liittimen kautta laitteeseen on mahdollista liittää digitaalinen videokamera ja siirtää digitaalisen videonauhan sisältö digitaalisessa muodossa DVD:lle.

Liitä DV-kaapelia (ei kuulu toimituksen) käyttäen DV-videokameran DV in/out liitin tämän laitteen etupaneelissa olevaan DV IN -liittimeen.

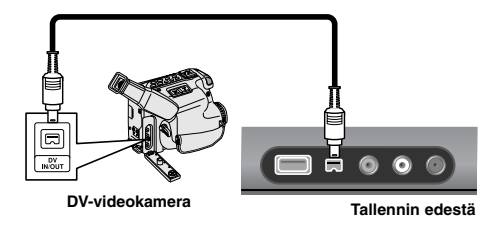

DV IN -liitin on tarkoitettu ainoastaan digitaalisen DV-videokameran liittämiseen. Se ei ole yhteensopiva digitaalisten satelliittivirittimien tai D-TAPE -videonauhurien kanssa. DV-kaapelin irrottaminen tallennettaessa sisältöä liitetystä digitaalisesta videokamerasta saattaa aiheuttaa toimintahäiriön.

## **USB Flash -muistilaitteen käyttö**

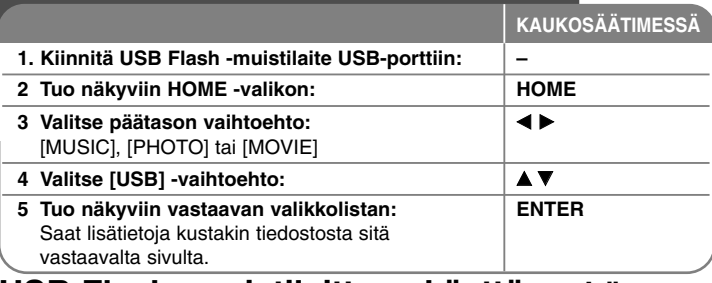

## **USB Flash -muistilaitteen käyttö - mitä muuta voit tehdä**

#### **USB Flash -muistilaitteen käyttö**

Tämä laite pystyy toistamaan USB Flash -muistilaitteella sijaitsevia MP3-, WMA -, JPEG ja DivX-tiedostoja.

**USB Flash -muistilaitteen kiinnittäminen paikalleen –** Työnnä suorassa pohjaan saakka.

**USB Flash -muistilaitteen poistaminen -** Vedä USB Flash muistilaitevarovasti ulos liittimestään.

### **Huomattavaa USB Flash -muistilaitteesta**

- Levyn tai kovalevyn sisältöä ei voi siirtää tai kopioida USB Flash -muistilaitteeseen.
- Pidä USB Flash -muistilaite poissa lasten ulottuvilta. Mikäli laite nielaistaan, tulee heti kääntyä lääkärin puoleen.
- Tämä laite tukee ainoastaan USB Flash -muistilaitetta, joka käyttää FAT16 tai FAT32-formaattia.
- USB Flash -muistilaitteet, jotka vaativat lisäohjelmien asennusta, eivät ole tuettuja.
- Tämä laite on yhteensopiva Flash-tyyppisten USB-muistilaitteiden kanssa, jotka tukevat USB 1.1-muotoa.
- Tämä laite ei ehkä tue joitakin USB Flash -muistilaitteita.
- $\bullet$  **Älä poista USB Flash -muistilaitetta kesken toiminnan (toisto, kopiointi jne.) Se saattaa aiheuttaa tähän laitteeseen toimintahäiriön.**

## **Automaattiasetus**

Kun laite käynnistetään ensimmäisen kerran, alkuasetusvelho asettaa laitteen kielen, kellon ja kanavat automaattisesti.

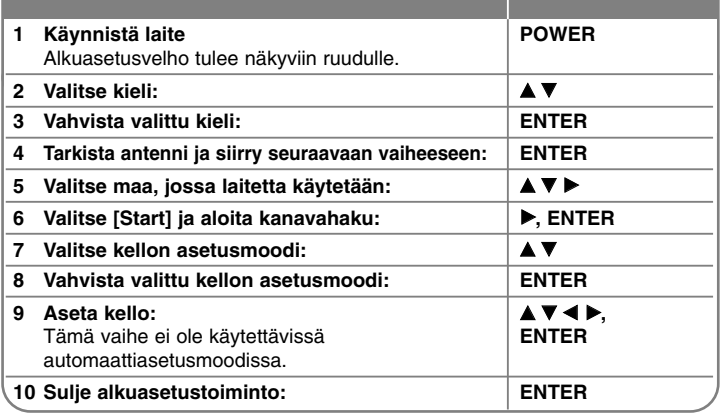

## **Automaattiasetus - mitä muuta voit tehdä**

## **Aseta ohjelmoidut kanavat**

**14**

Paina HOME ja käytä sitten < > valitaksesi [Setup] -vaihtoehdon. Paina ENTER, kun [Start] on valittu. Näyttöön ilmestyy SETUP-valikko. Valitse toisen tason vaihtoehdoista [Program Edit] ja paina sitten > siirtyäksesi kolmannelle tasolle. Paina ENTER, kun vaihtoehto [Edit] on valittu. Kanavan muokkausnäyttö ilmestyy ruudulle.

Valitse kanava, jota haluat muokata, ja paina ENTER. Ruudun vasemmalla reunalla oleva vaihtoehtovalikko näkyy korostettuna.

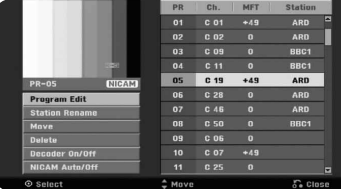

[Program Edit]: Muuta kanavan asetuksia manuaalisesti. [Station Rename]: Muuta valitun kanavan nimeä.

[Move]: Muuta kanavien järjestystä ja kanavia vastaavia numeropainikkeita. [Delete]: Poista valittu kanava ohjelmoidusta kanavalistasta.

[Decoder On/Off]: Määrittää erillisen vastaanottimen kanavat. Tämä asetus on määritettävä, jotta voit katsoa tai tallentaa satelliitista tai kaapelista tulevaa ohjelmaa. Paina ENTER. [Decoder] tulee näkyviin. Poista asetus käytöstä painamalla ENTER uudelleen.

[NICAM Auto/off]: Määrittää NICAM-lähetysten kanavat.

#### **Kanavan muokkaus**

**KAUKOSÄÄTIMESSÄ**

Voit muuttaa ohjelmoidun kanavan asetuksia valitsemalla vaihtoehdon [Ohjelman muokkaus] kanavan muokkausruudun vasemmalla reunalla.

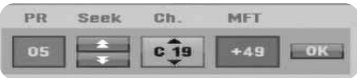

[PR]: Näyttää valitun kanavan sijainnin.

[Seek]: Etsii kanavan automaattisesti. Etsiminen päättyy, kun laite löytää kanavan.

[Ch.]: Muuttaa kanavan numeron.

[MFT]: Hienovirittää kanavan kuvan selkeyttämiseksi.

[OK]: Vahvista asetukset ja palaa kanavalistavalikkoon.

## **Home-valikon käyttö 1 Tuo näkyviin HOME -valikon:** NOME **2 Valitse päätason vaihtoehto:** b B **3** Valitse alatason vaihtoehto: △ Valitse alatason vaihtoehto: **4 Valitun toiminnon tekeminen ENTER 5 Poistu HOME -valikosta: HOME KAUKOSÄÄTIMESSÄ**

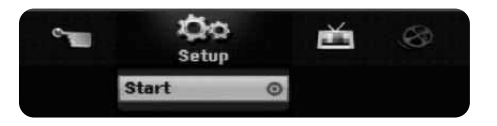

## **Home-valikon käyttö – mitä muuta voit tehdä**

#### **Setup**

Start – Näyttää SETUP-asetusvalikon. (sivu 15-19)

### **ELOKUVA**

VCR – Videokasetin sisältämän ohjelman katseleminen. LEVY

- Näyttää [Title List] -valikon, josta näkyvät levylle tallennetut nimikkeet (sivu 28).
- Näyttää [Movie List] -valikon, josta näkyvät levylle tallennetut DivX® -elokuvatiedostot (sivu 23).
- Toistaa DVD-Video -levyjä (sivu 21).

USB – Näyttää USB Flash -muistilaitteen [Movie List] -valikon. (sivu 23)

## **VALOKUVA**

LEVY – Näyttää [Photo List] -valikon, josta näkyvät levyllä olevat kuvatiedostot (sivu 25).

USB – Näyttää [Photo List] -valikon, josta näkyvät USB Flash -muistilaitteella olevat kuvatiedostot. (sivu 25)

## **MUSIIKKI**

LEVY – Näyttää [Music List] -valikon, josta näkyvät levyllä olevat musiikkitiedostot tai audioraidat (sivu 24).

USB – Näyttää [Music List] -valikon, josta näkyvät USB Flash -muistilaitteella olevat musiikkitiedostot. (sivu 24)

### **Pikavalikko**

Disc Manager: Ks. "Levyasetukset" sivuilla. (sivu 18-19). DV Input: Valitsee DV-tulotilaan.

Rec Mode – Näyttää SETUP-valikon [Disc Record Mode] -vaihtoehdon. (sivu 18) Dubbing DVD – levyn kopioiminen videonauhalle tai päinvastoin. (Lisätietoja on sivulla 31.)

## **TV**

Auto Ch. Scan – Tuo näkyviin SETUP-valikon [Auto Programming] -vaihtoehdon. (Lisätietoja on sivulla 16.) PR Edit – Ohjelman editoiminen. (Lisätietoja on sivulla 14.) Timer Record – Tuo näkyviin [Timer Record] -valikon. (Lisätietoja on sivulla 26- 27.)

## **SETUP-asetusten teko**

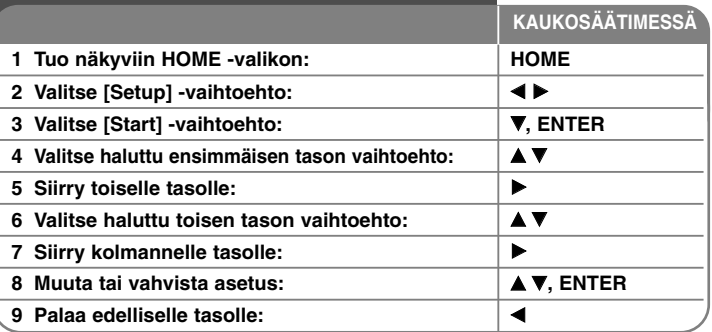

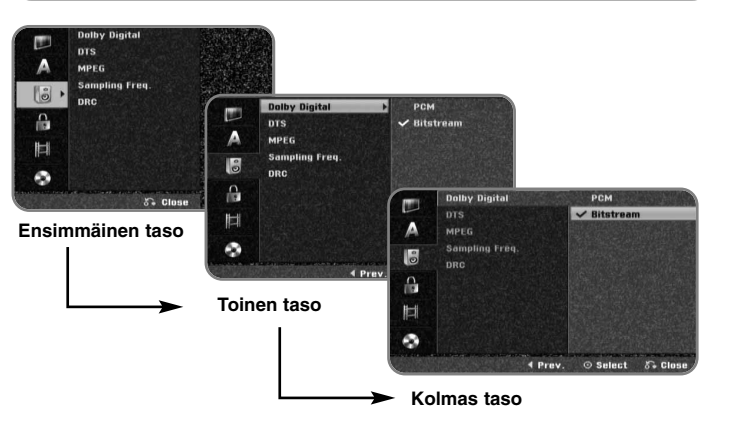

## **SETUP -asetusten teko – mitä muuta voit tehdä**

#### **Yleisasetusten teko**

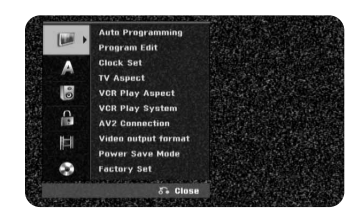

**Auto Programming –** Tämä vaihtoehto hakee ja asettaa automaattisesti käytettävissä olevat kanavat.

[Country]: Valitse maa, jossa tätä laitetta käytetään.

Jos haluamasi maa ei ole listalla, valitse vaihtoehto [Others]. [Start]: Käynnistä kanavahaku.

**Program Edit –** Tämän vaihtoehdon avulla pystyt lisäämään kanavia ja muokkaamaan esiasetettuja kanavia.

[Edit]: Näyttää ruudun, joka sisältää listan esiasetetuista kanavista ja kanavien muokkausvaihtoehdot. (sivu 14)

**Clock Set –** Kello pitää asettaa, jotta [Timer record] -toimintoa voidaan käyttää.

[Auto]: Aseta kanava, joka lähettää kellosignaalia ja kellon asetus tapahtuu automaattisesti.

[Manual]: Jos alueellasi ei ole yhtään kanavaa, joka lähettää kellosignaalia, voit asettaa ajan ja päivämäärän manuaalisesti.

**TV Aspect –** Valitsee liitetyn TV:n kuvasuhteen.

[4:3 Letter Box]: Valitse tämä, kun laitteeseen liitetään tavallinen 4:3 TV, jossa laajakuvassa halutaan näkyvän mustat alueet ylä- ja alaosissa ruutua.

[4:3 Pan Scan]: Valitse tämä, kun laitteeseen liitetään tavallinen 4:3 TV, jossa laajakuvan halutaan näkyvän koko ruudun kokoisena siten että alueet, jotkaeivät mahdu, leikataan pois.

[16:9 Wide]: Valitse tämä vaihtoehto, kun laitteeseen liitetään laajakuva-TV.

### **VCR Play Aspect**

**16**

[Auto]: Laajakuvaohjelmat esitetään automaattisesti laajakuvasuhteessa ja tavalliset ohjelmat tavallisessa kuvasuhteessa.

[4:3]: Kuvasuhde on normaali (4:3).

[16:9]: Kuvasuhde on laajakuva (16:9).

**VCR Play System –** Videonauhuri on yhteensopiva useiden väristandardien kanssa: PAL ja MESECAM. Videonauhuri valitsee käytettävän värijärjestelmän automaattisesti. Jos esiintyy ongelmia, se on ehkä valittava käsin.

**AV2 Connection –** Voit yhdistää esimerkiksi digitaali- tai satelliittivastaanottimen takaosan AV2 (DECODER) -liitäntään.

[Decoder]: Valitse tämä vaihtoehto, jos yhdistät laitteen AV2 (DECODER) liitäntään ulkoisen laitteen.

[Satellite Receiver]: Valitse tämä vaihtoehto, jos yhdistät laitteen AV2 (DECODER) -liitäntään satelliitti- tai kaapelivastaanottimen.

[Other Device]: Valitse tämä vaihtoehto, jos yhdistät laitteen AV2 (DECODER) -liitäntään videonauhurin tai muun tallentavan laitteen.

**Video output format –** Valitse vaihtoehto TV:n liitäntätyypin mukaan.

[YPbPr]: Kun TV on liitetty tämän laitteen COMPONENT OUTPUT -lähtöliittimiin.

[RGB]: Kun TV on liitetty tämän laitteen SCART-liittimeen.

**Power Save mode –** Valitsee, siirtyykö tämä laite sammutettaessa virransäästömoodiin. Tämä vaihtoehto ei ole käytettävissä, kun ajastintallennus on asetettu.

[ON]**\*1** : Kun laite sammutetaan, etupaneelin näyttö sammuu ja ainoastaan antennista saapuvat signaalit välitetään eteenpäin. [OFF]: Poistaa [Power Save Mode] -tilan toiminnasta.

\*1 Jos sammutat laitteen sen vastaanotztaessa koodattua signaalia, virransäästömoodi ei ole toiminnassa.

**Factory Set –** Voit nollata laitteen käyttämään tehdasasetuksia. Joitakin asetuksia ei voi nollata (lapsilukko, salasana ja aluekoodi). Automaattinen asetusvalikko tulee näkyviin, kun laite on palautettu tehdasasetuksiin.

#### **Kieliasetusten teko**

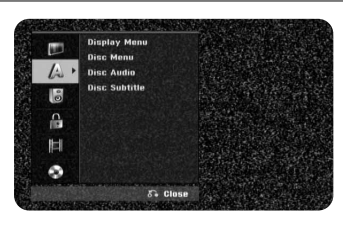

**Display Menu –** Valitse asetusvalikon ja kuvaruutunäytön kieli.

**Disc Menu/Audio/Subtitle –** Valitse levyn valikko-, audio- ja tekstityskieli.

[Original]: Tarkoittaa alkuperäistä kieltä, jolla levy tallennettiin.

[Others]: Valitaksesi eri kielen paina numeropainikkeita ja sen jälkeen ENTER syöttääksesi vastaavan 4-numeroisen koodin kielikoodilistasta

sivulla 32. Jos teet numeron syötössä virheen, paina CLEAR poistaaksesi numeroita.

[OFF] (Levyn tekstitykselle): Tekstityksen näyttö pois käytöstä.

#### **Audioasetusten teko**

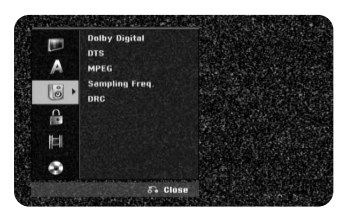

**Dolby Digital / DTS / MPEG –** Valitsee digitaalisen audiosignaalin tyypin käytettäessä DIGITAL AUDIO OUTPUT -lähtöliitintä.

[Bitstream] – Valitse tämä, kun kytket tämän laitteen DIGITAL AUDIO OUT-PUT -lähtöliittimen audiokomponenttiin, jossa on Dolby Digital, DTS tai MPEG -dekooderi.

[PCM] (Dolby Digital / MPEG) – Valitse tämä, kun kytket tämän laitteen DIGI-TAL AUDIO OUTPUT -lähtöliittimen audiokomponenttiin, jossa ei ole Dolby Digital tai MPEG -dekooderia.

[Off] (DTS) – Valitse tämä, kun kytket tämän laitteen DIGITAL AUDIO OUT-

PUT -lähtöliittimen audiokomponenttiin, jossa ei ole DTS-dekooderia.

**Sampling Freq. (Frequency) –** Valitsee audiosignaalin näytteitystaajuuden. [48 kHz]: Jos DVD:n näytteitystaajuus on 96 kHz, lähtö muunnetaan muotoon 48 kHz. Jos vastaanottimesi tai vahvistimesi EI pysty käsittelemään 96 kHz:n signaaleja, valitse [48 kHz].

[96 kHz]: Digitaaliset audiosignaalit lähetetään aina alkuperäisellä näytteitystaajuudellaan.

**DRC (Dynamic Range Control) –** Parantaa äänen selkeyttä voimakkuuden pienetessä (vain Dolby Digital). Aseta [On] valitaksesi tämän.

#### **Lukitusasetusten teko**

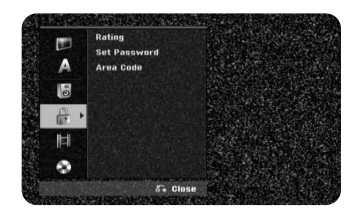

Voit määrittää lapsilukko-, salasana- ja aluekoodiasetukset syöttämällä nelinumeroisen salasanan. Jos et ole vielä syöttänyt salasanaa, näyttöön tulee kehotus syöttää se. Syötä 4-numeroinen salasana. Syötä se uudestaan tarkistuksen vuoksi. Jos syötät salasanan väärin, voit poistaa yhden numeron kerrallaan painamalla CLEAR-painiketta.

Jos unohdat salasanan, voit nollata sen. Valitse SETUP-valikko. Syötä 210499 ja vahvista painamalla [OK]. Salasana on nyt nollattu.

**Rating –** Valitse DVD-luokitustaso. Mitä pienempi taso on, sitä tiukempi luokitus on käytössä. Valitse [No Limit] poistaaksesi luokituksen.

**Set Password –** Muuttaa tai poistaa salasanan.

[Muuta]: Syötä uusi salasana kahdesti syötettyäsi nykyisen salasanan.

[Poista]: Poista nykyinen salasanan nykyisen salasanan syötön jälkeen.

**Area code –** Valitse maantieteellisen alueen koodi toiston luokitustasoksi. Tämä määrittelee, minkä alueen luokittelustandardeja käytetään vanhempien määrittämässä DVD-tallenteiden katselun lukituksessa. Katso aluekoodit sivulta 32.

#### **Tallennusasetusten teko**

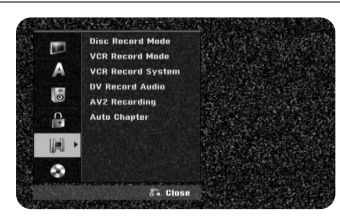

**Disc Record Mode –** Valitse tallennuksen kuvanlaatuvaihtoehdoista XP, SP, LP, EP tai MLP. Katso kunkin moodin tallennusaika sivul-ta 35.

- [XP]: Korkein kuvanlaatu.
- [SP]: Tavanomainen kuvanlaatu.
- [LP]: Hieman matalampi kuvanlaatu kuin [SP]-moodissa.
- [EP]: Matala kuvanlaatu.
- [MLP]: Pisin tallennusaika ja matalin kuvanlaatu.

**VCR Record Mode –** Valitse kuvan laatu. Vaihtoehdot ovat SP (Standard Play) ia LP (Long Play).

**VCR Record System –** Videonauhuri on yhteensopiva useiden väristandardien kanssa: PAL, MESECAM ja automaattinen. Videonauhuri valitsee käytettävän värijärjestelmän automaattisesti tallennuksen aikana. Jos esiintyy ongelmia, se on ehkä valittava käsin.

**DV Record Audio –** Tämä on asetettava, jos etupaneelin DV IN -liittimeen liitetään videokamera, jossa on 32 kHz/12-bittinen ääni.

Joissakin digitaalisissa videokameroissa on kaksi stereoraitaa ääntä varten. Toista raitaa käytetään äänitykseen kuvauksen yhteydessä ja toista jälkiäänitykseen.

Asetuksessa Audio 1 käytetään kuvauksen yhteydessä äänitettyä ääntä. Asetuksessa Audio 2 käytetään jälkiäänitettyä ääntä.

**AV2 Recording –** Valitsee menetelmän videosignaalien syöttöön

AV2(DECODER)-liittimeen. Kuva ei ole selkeä, jos tämä asetus ei vastaa tulevaa videosignaalia.

[Auto]: Videosignaali noudattaa automaattisesti vastaanotettua videosignaalia.

[CVBS]: Syöttö on CVBS (komposiitti) -videosignaalia.

- [RGB]: Syöttö on RGB-signaalia.
- [S-VIDEO]: Syöttö on S-videosignaalia.

**Auto Chapter –** DVD-tallennuksen aikana ohjelmaan lisätään kohtausmerkit automaattisesti 5 tai 10 minuutin välein. Jos valitset None-vaihtoehdon, kohtausmerkkejä ei lisätä automaattisesti. Käyttöön tulee No Separation -asetus.

#### **Levyasetusten teko**

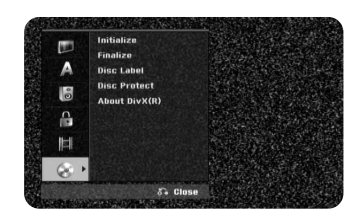

**Initialize –** Voit alustaa DVD-levyn painamalla ENTER, kun [Start] on valittuna. [Initialize]-valikko tulee näkyviin. Laite aloittaa levyn alustamisen, kun olet antanut vahvistuksen. Voit valita DVD-RW-levyille VR- tai Video-tilan. Alustaminen poistaa kaikki tiedot levystä.

DVD-R-, DVD+R- ja DVD+RW-levyjen muoto on aina Video eli sama kuin ammattimaisesti tallennettujen DVD-videolevyjen.

(DVD-R-, DVD+R- ja DVD+RW-levyjä voi toistaa tavallisen soittimen avulla).

Jos asetat laitteeseen täysin tyhjän levyn, se alustetaan automaattisesti. Lisätietoja on Uuden levyn alustaminen -kohdassa sivulla 5.

**Finalize –** Viimeistely (finalize) on välttämätöntä, kun toistat tällä laitteella tallennettua levyä toisessa DVD-laitteessa. Viimeistelyn kesto riippuu levyn tilasta, tallennuksen pituudesta ja nimikkeiden määrästä.

[Finalize]: Valikko (Finalize) tulee esiin. Laite käynnistää viimeistelynvalinnan vahvistuksen jälkeen.

[Unfinalize]: (Unfinalize) Viimeisteltyjen DVD-RW-levyjen viimeistely voidaan peruuttaavalinnan vahvistuksen jälkeen [Unfinalize] -valikosta. Viimeistelyn peruuttamisen jälkeen levyä voidaan muokata ja sille voidaan tallentaauudelleen.

Tarkista levytyypin ominaisuudet alla näkyvästä taulukosta ennen levyn viimeistelemistä.

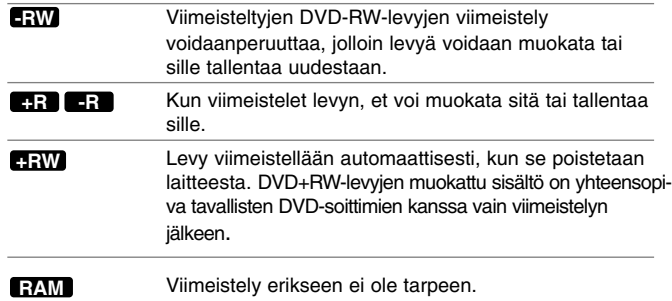

**Disc Label –** Tämä toiminto mahdollistaa levyn oletusnimen muuttamisen sisältöä paremmin kuvaavaksi. Tämä nimi näkyy, kun lataat levyn ja kun katsot levytietoja kuvaruudulla. Näppäimistövalikko tulee näkyviin painamalla ENTER, kun [Edit] -vaihtoehto on valittu.

**Disc Protect –** Tämän toiminnon avulla levy voidaan suojata vahingossa tapahtuvalta tallennukselta, poistolta ja muokkaukselta asettamalla tämä vaihtoehto tilaan [ON]. DVD-R- ja videomoodiin alustettuja DVD-RW-levyjä ei voi suojata.

**About DivX(R) –** Laitteen valmistaja tarjoaa DivX®VOD (Video On Demand) rekisteröintikoodin, joka mahdollistaa videoiden vuokraamisen ja oston DivX® VOD -palvelusta. Lisätietoja saat osoitteesta www.divx.com/vod.Paina ENTER, kun [Enter] -kuvake on korostettuna ja pystyt katsomaan lait-teen rekisteröintikoodin.

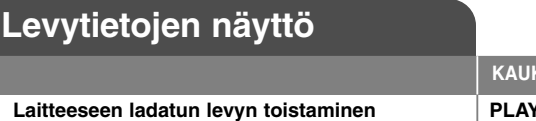

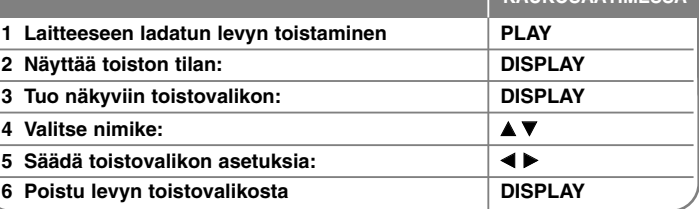

## **Levyn tietojen näyttö – mitä muuta voit tehdä**

## **Toistovalikon kohdan asetus**

Voit valita nimikkeen painamalla  $\blacktriangle\blacktriangledown$  ja vaihtaa tai valita asetuksen painamalla  $\blacklozenge$ 

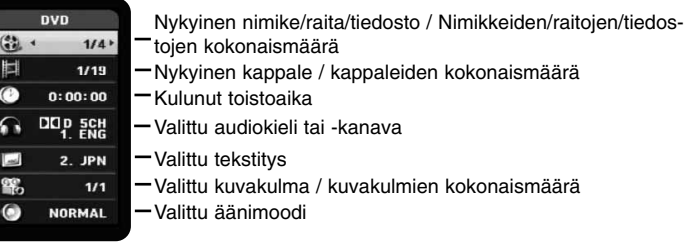

**KAUKOSÄÄTIMESSÄ**

#### **Siirtyminen toiseen esitykseen, raitaan tai tiedostoon**

### **DVD ALL DivX**

Jos levyllä on useita esityksiä, voit siirtyä toiseen esitykseen. Paina DISPLAY kahdesti toiston aikana. Valitse esityksen kuvake painamalla  $\blacktriangle / \blacktriangledown$ . Valitse tämän jälkeen esityksen numero painamalla numeropainiketta (0-9) tai  $\blacktriangleleft$  / $\blacktriangleright$ .

### **Toiston aloittamien valitusta ajankohdasta DVD ALL DivX**

Paina DISPLAY kahdesti toiston aikana. Ajan hakulaatikko näyttää kuluneen toistoajan. Valitse ajan hakulaatikko ja syötä sitten halutun aloitusajankohdan tunnit, minuutit ja sekunnit vasemmalta oikealle lukien. Esimerkiksi etsiäksesi kohtauksen, joka alkaa 2 h 10 min 20 sekunnin kuluttua, syötä "21020" ja paina ENTER. Jos svötät numeron väärin, paina  $\blacktriangleleft / \blacktriangleright$  siirtääksesi alaviivan () väärän numeron kohdalle. Syötä sitten oikeat numerot.

### **Tekstityksen kielen valinta DVD DivX**

Paina toiston aikana DISPLAY kahdesti saadaksesi näkyviin toistovalikon. Käytä painikkeit ▲ ▼ valitaksesi tekstitysvaihtoehdon ja käytä sitten painikkeita ◀ ▶ valitaksesi haluamasi tekstityskielen.

**TAI**

Paina toiston aikana SUBTITLE ja valitse haluamasi tekstityskieli painamalla <br/>  $\blacklozenge$  B.

### **Katselu toisesta kuvakulmasta DVD**

Jos levy sisältää eri kuvakulmista tallennettuja kohtauksia, voit vaihtaa toiseen kamerakulmaan toiston aikana.

Paina toiston aikana DISPLAY kahdesti saadaksesi näkyviin toistovalikon. Käytä painikkeita ▲ ▼ valitaksesi kulmavaihtoehdon ja käytä sitten painikkeita ◀ ▶ valitaksesi haluamasi kulman.

#### **Äänimoodin valinta DVD ALL DivX**

Tämä laite pystyy tuottamaan 3D Surround -vaikutelman, joka simuloi monikanavaista audiotoistoa kahdesta tavallisesta stereokaiuttimesta viiden tai useamman sijasta, jotka yleensä tarvitaan monikanavaisen äänen kuunteluun kotiteatterijärjestelmissä.

Paina toiston aikana DISPLAY kahdesti saadaksesi näkyviin toistovalikon. Käytä painikkeita ▲ ▼ valitaksesi äänivaihtoehdon ja käytä sitten painikkeita ◀ ▶ valitaksesi haluamasi äänimoodin (3D SUR. tai NORMAL).

#### **Tietojen näyttö TV:n katselun aikana**

TV:n katselun aikana, paina DISPLAY-painiketta katsoaksesi tietoja ruutunäytöltä.

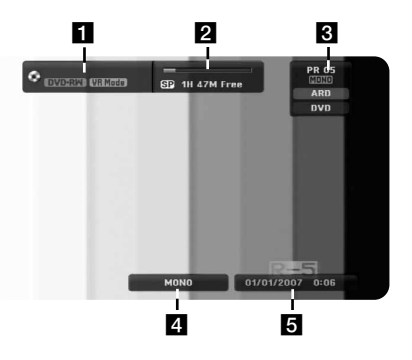

**1** Ilmaisee levyn nimen ja muodon.

**2** Ilmaisee tallennustilan, vapaan tilan ja kuluneen ajan.

- **K** Ilmaisee kanavan numeron ja nimen sekä virittimen vastaanottaman äänisignaalin (STEREO tai MONO).
- **4.** Ilmaiseen nykvisen äänikanavan.
- **F** Ilmaisee päiväyksen ja ajan.

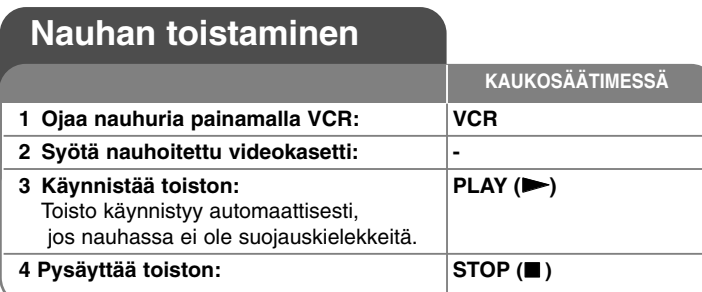

## **Nauhan toisto - enemmän toimintoja**

## **Tracking-säätö TAPE**

Jos toistossa näkyy kohinaa, paina kaukosäätimestä PR/CH(TRK)  $(A/\nabla)$  tai PROG. (A/V) laitteen etulevyssä, kunnes kohina vähenee.

## **Toiston keskeytys ja kuva kuvalta -toisto TAPE**

Keskeytä toisto painamalla PAUSE/STEP (II). Toista kuva kuvalta painamalla PAUSE/STEP (II) toistuvasti. Jatka toistoa painamalla PLAY ( $\blacktriangleright$ ). 5 minuutin STILL-tilan toiston jälkeen toisto pysäytetään nauhan ja kuvapäiden säästämiseksi.

## **Nopea toisto eteen- tai taaksepäin TAPE**

Painamalla BACKWARD / FORWARD (<< tai >>) voit nopeuttaa toistoa eteen- tai taaksepäin toiston aikana. Jatka toistoa normaalinopeudella painamalla PLAY ( $\blacktriangleright$ ). Jos tallennin on SEARCH-tilassa yli 3 minuuttia, laite siirtyy automaattisesti toistotilaan nauhan ja kuvapäiden säästämiseksi.

## **Hidastettu toisto TAPE**

Paina toiston keskeytyksen jälkeen FORWARD (▶▶) hidastettua toistoa varten. Jatka toistoa normaalinopeudella painamalla PLAY (>). Jos hidastettu toisto jatkuu yli 3 minuuttia, laite siirtyy automaattisesti normaaliin toistotilaan.

## **VHSON REMOTE Äänivalinnat TAPE**

Paina AUDIO ja valitse äänentoistoksi sitten HIFI, LEFT, RIGHT tai NORMAL. Valitse haluamasi äänentoisto painikkeilla  $\P/\blacktriangleright$ .

## **Laskurin muistitoiminto TAPE**

Nollaa laskuri arvoon 0:00:00 painamalla CLEAR.

Voit siirtyä nauhan laskurikohtaan 0:00:00 painamalla RETURN, kun nauha on pysäytetty tai toistotilassa.

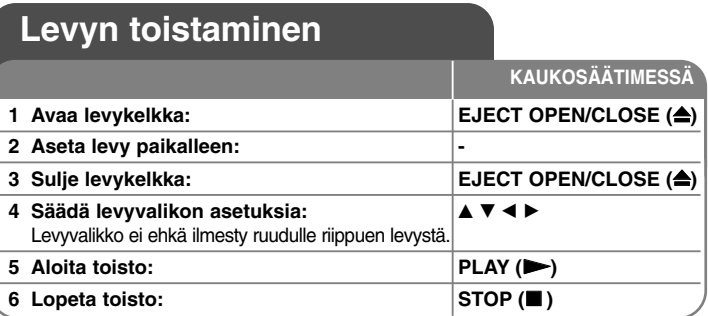

## **Levyn toisto – mitä muuta voit tehdä**

## **Valikon sisältävän levyn toisto DVD**

Valikko saattaa näkyä vasta valikon sisältävän DVD-levyn lataamisen jälkeen.

**DVD –** Käytä ◀ / ▶ / ▲ / ▼ painikkeita valitaksesi haluamasi nimikkeen/ kappaleen ja paina sitten ENTER aloittaaksesi toiston. Paina TITLE- tai DISC MENU/LIST-painiketta palataksesi valikkoruutuun.

#### **Hyppäys seuraavaan/edelliseen kappaleeseen/raitaan/tiedostoon DVD ALL ACD MP3 WMA DivX**

Paina SKIP ( $\blacktriangleright$ ) siirtyäksesi seuraavaan kappaleeseen/raitaan/tiedostoon. Paina SKIP ( $\blacktriangleleft$ ) palataksesi nykyisen kappaleen/raidan/tiedoston alkuun. Paina SKIP ( $\blacktriangleleft$ ) kahdesti lyhyesti siirtyäksesi takaisin edelliseen kappaleeseen/raitaan/tiedostoon.

#### **Toiston keskeyttäminen**

Paina PAUSE/STEP (III) keskeyttääksesi toiston. Paina PLAY ( $\blacktriangleright$ ) jatkaaksesi toistoa.

### **Kuva kuvalta -toisto DVD ALL DivX**

Paina PAUSE/STEP (III) toistuvasti toistaaksesi kuva kuvalta.

### **Pikakelaus eteen tai taakse DVD ALL ACD DivX**

Paina BACKWARD / FORWARD (<< tai >> toistaaksesi pikakelauksella eteen tai taakse toiston aikana. Voit muuttaa toistonopeutta painamalla BACKWARD / FORWARD (<<<<rr > (<</>
b</>
b</>
b</>
let and PLAY (<a>
p</a>
let and PLAY (<a>
p</a>
let and PLAY (<a>
p</a>
let and PLAY (<a>
p</a>
let and PLAY (<a>
p</a>
let and PLAY (<a>
p</a>
let and PLAY (<a>
p</a>
let sesi toistoa normaalinopeudella.

## **Eri audion kuuntelu DVD ALL DivX**

Paina AUDIO-painiketta ja paina sitten ◀ tai ▶ toistuvasti ottaaksesi käyttöön eri audiokielen, audioraidan tai koodausmetodin.

#### **Toistonopeuden hidastaminen DVD ALL**

Kun toisto on keskeytetty, paina BACKWARD / FORWARD (<< tai >>) hidastaaksesi taakse- tai eteenpäin tapahtuvan toiston nopeutta. Voit vaihtaa eri toistonopeuteen painamalla BACKWARD / FORWARD (<< tai >> toistuvasti. Paina PLAY ( $\blacktriangleright$ ) jatkaaksesi toistoa normaalinopeudella.

## **Toistuva toisto DVD ALL ACD MP3 WMA**

Voit valita toistuvasti toistettavan alueen painamalla PLAY MODE useita kertoja. Esitys, kohtaus, kansio tai raita voidaan toistaa toistuvasti. Voit palata normaaliin toistoon painamalla PLAY MODE useita kertoja ja valitsemalla [Off].

### **Tietyn alueen toistuva toisto (A-B) DVD ALL ACD**

Paina PLAY MODE. Valitse [A-] toistettavan osan alussa. Paina ENTER sen lopussa. Valitsemasi osaa toistetaan toistuvasti.

Voit palata normaaliin toistoon painamalla PLAY MODE useita kertoja ja valitsemalla [Off].

## **Videokuvan katseleminen suurennettuna DVD ALL**

Voit valita zoomauksen painamalla toiston tai tauon aikana ZOOM useita kertoia. Voit siirtää zoomattua kuvaa painamalla AV< ▶. Voit poistua painamalla CLEAR.

### **Suosikkikohtauksen merkitseminen DVD ALL**

Voit merkitä kohdan painamalla MARKER. Voit lisätä enintään 6 merkkiä. Voit siirtyä merkittyyn kohtaan tai poistaa merkin painamalla SEARCH. Valitse haluamasi merkki painamalla  $\blacktriangleleft$  /  $\blacktriangleright$  /  $\blacktriangle$  /  $\nabla$  Voit siirtyä sen kohdalle painamalla ENTER tai poistaa sen painamalla CLEAR.

### **Nimikevalikon katselu DVD**

Paina TITLE saadaksesi näkyviin nimikevalikon tai levyvalikon. Jos DVD-nimikkeessä on valikko, nimikevalikko ilmestyy näytölle. Muuten näytölle ilmestyy levyvalikko.

#### **Viime kohtauksen muisti DVD**

Tämä laite muistaa viimeksi katsotun levyn viimeisen kohtauksen. Viimeinen kohtaus säilyy muistissa vaikka poistat levyn laitteesta tai kytket sen virran pois päältä. Jos lataat levyn, jossa oleva kohtaus on muistissa, ko. kohtaus haetaan muistista toistettavaksi automaattisesti.

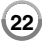

## **DivX® -elokuvien toistaminen**

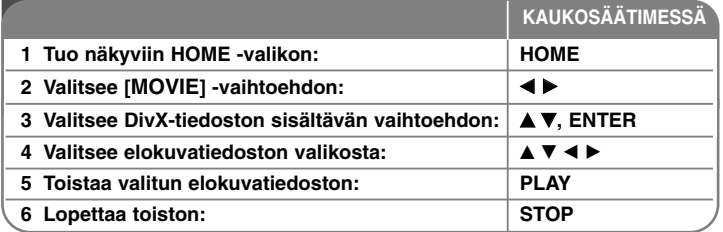

## **DivX® -elokuvatiedostojen toisto – mitä muuta voit tehdä**

### **Elokuvalistavalikon vaihtoehdot**

Valitse valikosta elokuvatiedosto, joka haluat toistaa, ja paina ENTER. Vaihtoehtovalikko ilmestyy ruudun vasemmalle reunalle.

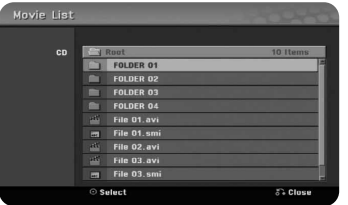

[Play]: Aloittaa valitun tiedoston toiston.

[Open]: Avaa kansion, ja lista kansiossa olevista tiedostoista ilmestyy näkyviin.

## **Huomautus DivX® -tekstityksen näytöstä**

Jos tekstitys ei näy kunnolla, paina PAUSE/STEP kun tekstitys ilmestyy näkyviin. Paina sitten SUBTITLE noin 3 sekuntia saadaksesi näkyviin kielikoodivalikon. Käytä ◀ / ▶ vaihtaaksesi kielikoodia kunnessa tekstitys näkyy kunnolla. Paina PLAY( $\blacktriangleright$ ) jatkaaksesi toistoa.

#### **Elokuvatiedoston tietojen näyttö**

Paina DISPLAY katsoaksesi elokuvalistalla korostettuna olevan tiedoston tiedot.

#### **DivX -tiedostovaatimus**

**Käytettävissä oleva resoluutio:** 720x576 (L x K) pikseliä

**DivX-tiedostonimen jatkeet:** ".avi", ".divx"

**Toistokelpoiset DivX-tekstitykset:** ".smi", ".srt", ".sub (vain Micro DVD -formaatti)", ".txt (vain Micro DVD -formaatti)"

**Toistokelpoiset koodekkiformaatit:** "DIV3", "MP43", "DIVX", "DX50"

**Toistokelpoiset audioformaatit:** "AC3", "PCM", "MP2", "MP3", "WMA"

Näytteitystaajuus: 8 – 48 kHz (MP3), 32 – 48 kHz (WMA)

Bittinopeus: 8 – 320 kbit/s (MP3), 32 – 192 kbit/s (WMA)

**CD-R -formaatti:** ISO 9660 ja JOLIET.

**DVD±R/RW -formaatti:** ISO 9660 (UDF Bridge -formaatti)

**Enintään tiedostoja levyllä:** Alle 1999 (tiedostojen ja kansioiden kokonaismäärä)

### **Huomattavaa DivX-formaatista**

- DivX-tekstitystiedoston pitää olla nimetty samalla nimellä DivX-tiedoston nimen kanssa, jotta tämä laite pystyy näyttämään sen.
- Mikäli kuvataajuus on yli 29,97 kuvaa sekunnissa, tämä laite ei ehkä toiminormaalisti.
- Jos DivX-tiedoston video- ja audiorakenne ei ole lomitettua, järjestelmä palaa valikkoruutuun.
- Mikäli DivX-tiedoston nimessä on merkki, joka on mahdoton näyttää, se saatetaan näyttää "\*" merkkinä.
- Tämä laite ei tue DivX-tiedostoa, joka on tallennettu GMC(Global Motion Compensation)-muodossa.
- Mikäli USB-laitteella olevan DivX-tiedoston bittinopeus on yli 4 Mbit/s, tiedostoa ei ehkä pystytä toistamaan kunnolla.

## **Musiikin kuuntelu**

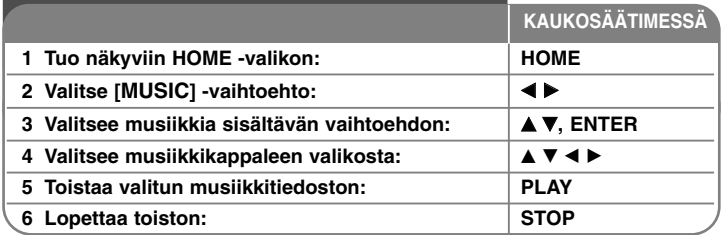

## **Musiikin kuuntelu – mitä muuta voit tehdä**

### **Musiikkilistavalikon vaihtoehdot**

Valitse haluamasi tiedosto/raita valikosta ja paina ENTER. Valikko ilmestyy näkyviin ruudun vasemmalle reunalle.

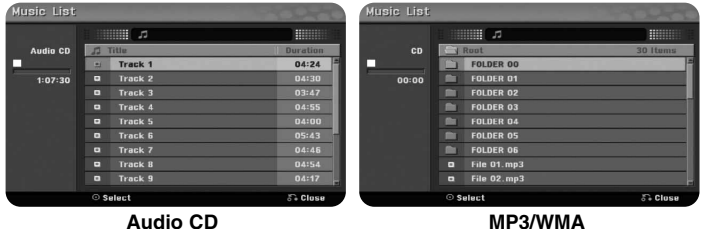

[Play]: Aloittaa valitun tiedoston/raidan toiston.

[Random]: Aloittaa ja lopettaa satunnaistoiston.

[Open]: Avaa kansion, ja lista kansiossa olevista tiedostoista ilmestyy näkyviin.

## **MP3/WMA-tiedoston tietojen näyttö**

Paina DISPLAY valittuasi tiedoston, jonka tiedot haluat nähdä. Laite näyttää tiedoston ID3-Tag -tiedot. Jos tiedostossa ei ole ID3-Tag tietoja [ID3-Tag: None] ilmestyy näyttöön.

### **Musiikin toistaminen satunnaisessa järjestyksessä**

Musiikkia toistetaan satunnaisessa järjestyksessä, jos valitset musiikkiluettelosta [RANDOM]-vaihtoehdon ja painat ENTER. Näyttöön tulee RANDOM. Voit palata normaaliin toistoon painamalla [Random] uudelleen ja painamalla ENTER.

### **Vaatimukset MP3/WMA -audiotiedostolle**

**Tiedostonimen päätteet:** ".mp3", ".wma". **Näytteitystaajuus:** 8 – 48 kHz (MP3), 32 – 48 kHz (WMA)

**Bittinopeus:** 8 – 320 kbit/s (MP3), 32 – 192 kbit/s (WMA)

**CD-R -formaatti:** ISO 9660 ja JOLIET.

**DVD±R/RW -formaatti:** ISO 9660 (UDF Bridge -formaatti)

**Enintään tiedostoja levyllä:** Alle 1999 (tiedostojen ja kansioiden kokonaismäärä)

## **Valokuvien katselu**

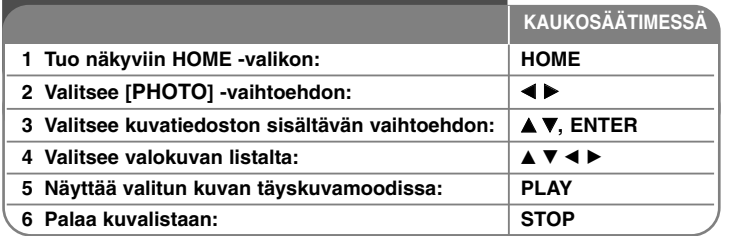

## **Valokuvien katselu – mitä muuta voit tehdä**

### **Valokuvalistavalikon vaihtoehdot**

Valitse valikosta tiedosto, joka haluat toistaa, ja paina ENTER. Valikko ilmestyy näkyviin ruudun vasemmalle reunalle.

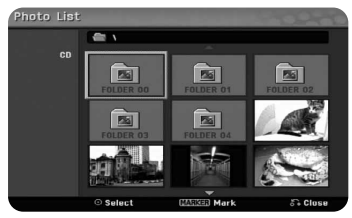

[Full Screen]: Näyttää valitun tiedoston täyskuvamoodissa:

[Open]: Avaa kansion, ja lista kansiossa olevista tiedostoista ilmestyy näkyviin. [Slide Show]: Tuo näkyviin [Slide Show]-valikon.

## **Hyppää seuraavaan/edelliseen kuvaan**

Paina SKIP (K<sup>4</sup> tai >>) katsoaksesi edellistä tai seuraavaa kuvaa näytön ollessa täyskuvamoodissa.

## **Kuvan kiertäminen**

Käytä ▲▼ kiertääksesi kuvaa näytön ollessa täyskuvamoodissa.

## **Valokuvien katselu diaesityksenä**

Näyttääksesi kohteessa [Photo list] olevat kuvat diaesityksenä valitse vaihtoehto [Slide Show] ruudun vasemmalta reunalta ja paina sitten ENTER. [Slide Show] valikko tulee näkyviin ruudulle. Valitse vaihtoehdot [Object] ja [Speed] ja paina sitten ENTER vaihtoehdon [Start] ollessa valittuna. Laite aloittaa valikossa asettamasi diaesityksen.

[Object]-vaihtoehto:

- [Selected] Näyttää diaesityksen vain valituista tiedostoista. Käytä MARKER-painiketta valitaksesi useampia tiedostoja.
- [All] Näyttää kaikki tiedostot diaesityksenä.

### [Speed]-vaihtoehto:

Asettaa diaesityksen nopeudeksi jonkin arvoista [Slow], [Normal] tai [Fast].

### **Tauko kuvaesitykseen**

Voit keskeyttää kuvaesityksen painamalla PAUSE/STEP. Voit jatkaa kuvaesitystä painamalla PLAY.

### **Vaatimukset kuvatiedostoille**

**Tiedostonimen pääte:** ".jpg"

**Kuvan koko:** Suositus alle 4 MB

**CD-R -formaatti:** ISO 9660 ja JOLIET.

**DVD±R/RW -formaatti:** ISO 9660 (UDF Bridge -formaatti)

**Enintään tiedostoja levyllä:** Alle 1999 (tiedostojen ja kansioiden kokonaismäärä)

## **Huomattavaa JPEG-tiedostoissa**

- $\bullet$ JPEG-kuvatiedostojen jatkuva ja häviötön tiivistys eivät ole tuettuja.
- Riippuen JPEG-tiedostojen koosta ja määrästä, tallenteen sisällön lukeminen saattaa kestää useita minuutteja.

## **Tallennus**

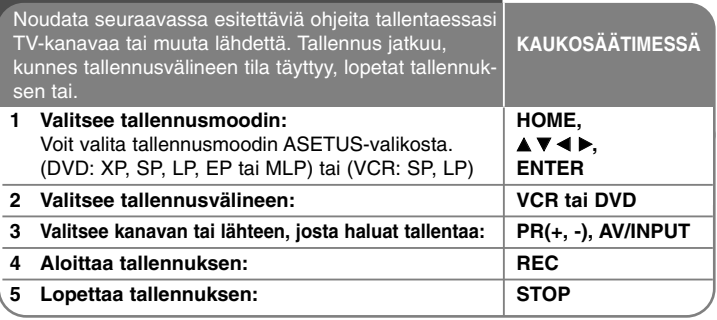

## **Tallennus - mitä muuta voit tehdä**

## **TV:n audiokanavan vaihtaminen**

Ennen tallennuksen aloittamista voit vaihtaa TV:n audiokanavaksi stereo- tai kaksikielisen lähetyksen. Paina AUDIO toistuvasti vaihtaaksesi audiokanavan. Käytössä oleva audiokanava näytetään kuvaruutunäytössä.

## **Pika-ajastintallennus**

Pika-ajastintallennuksen avulla voit helposti suorittaa määrämittaisen tallennuksen.

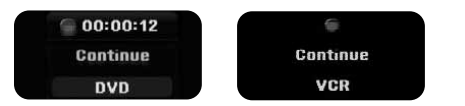

Kun REC-painiketta painetaan, tallennus alkaa. Paina REC toistuvasti valitaksesi tietynmittaisen ajanjakson. Jokainen REC-painikkeen painallus näyttää lisääntyneen tallennusajan kuvaruutunäytöllä.

#### **Tallennuksen keskeyttäminen**

Voit keskeyttää tallennuksen painamalla PAUSE/STEP. Voit jatkaa tallentamista painamalla PAUSE/STEP.

### **Ajastíntallennuksen asettaminen**

Tämä laite voidaan ohjelmoida suorittamaan enintään 16 ajastintallennusta kuukauden aikana. Kello tulee asettaa oikeaan aikaan ennen ajastintallennuksen asettamista.

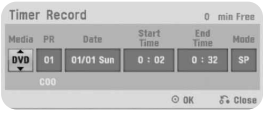

Paina HOME ja valitse TV-vaihtoehto. Paina ▲ ▼ valitaksesi [Timer Record] vaihtoehdon ja paina ENTER näyttääksesi [Timer record List] -valikon. Käytä painikkeita ▲ ▼ valitaksesi [New] -vaihtoehdon ja paina ENTER näyttääksesi [Timer Record] -valikon. Aseta kukin kenttä kuten alla kuvataan käyttäen painikkeita  $\blacktriangle \blacktriangledown \blacktriangle \blacktriangleright$ .

[Media]: Valitse tallennusväline (VCR tai DVD).

[PR]: Valitse tallennuksen lähteeksi muistissa oleva ohjelman numero tai jokin ulkoisista tuloista. (Lähteeksi ei voi valita DV-tuloa.)

[Date]: Valitse päivämäärä enintään 1 kk eteenpäin.

[Start Time]: Aseta käynnistysaika.

[End Time]: Aseta päättymisaika.

[Mode]: Valitse tallennustila (DVD: XP, SP, LP, EP, MLP tai AT) tai (videonauhuri: SP, LP tai AT).

AT (automaattinen) -tilassa laite tarkistaa, paljonko levyllä tai nauhalla on tilaa. Tallennusmenetelmää vaihdetaan tarvittaessa.

Paina sitten ENTER asettaaksesi ajastintallennuksen. [Check] -valikon [Timer Record List] -kentässä olevat "Rec OK" merkinnät tarkoittavat, että ajastintallennus on ohjelmoitu oikein.

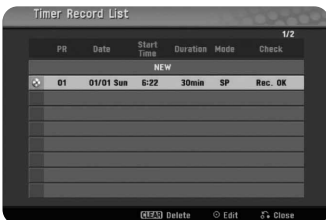

#### **Ajastintallennuksen peruuttaminen**

Voit peruuttaa ajastintallennuksen, ennen kuin tallennus varsinaisesti alkaa. Valitse [Timer Record List] -valikosta ajastintallennus, jonka haluat peruuttaa, ja paina CLEAR.

#### **Ajastetun tallennuksen ongelmanratkaisu**

#### **Vaikka ajastus on valittu, laite ei tallenna seuraavissa tapauksissa:**

- Levyä tai nauhaa ei ole asetettu paikoilleen.
- Levylle tai nauhalle ei voi tallentaa.
- Setup-valikossa [Disc Protect] -asetukseksi on valittu [ON] (lisätietoja on sivulla 19).
- Laite on jo toiminnassa esimerkiksi tallentaen tai poistaen.
- DVD-RW- tai DVD-R-levylle on jo tallennettu 99 esitystä tai DVD+R- tai DVD+RW-levylle on jo tallennettu 49 esitystä.

#### **Ajastimen ohjelmaa ei voi asettaa, kun:**

- Tallennus on jo meneillään.
- Kellonaika, jonka yrität asettaa, on jo menneessä ajassa.
- Laitteeseen on jo asetettu 16 ohjelmaa.

#### **Jos vähintään kaksi ohjelmaa menee päällekkäin:**

- Aikaisempi ohjelma on ensisijainen.
- Kun aikaisempi ohjelma päättyy, myöhempi käynnistyy.
- Jos kaksi ohjelmaa on asetettu alkamaan täsmälleen samaan aikaan, ensin asetettu ohjelma on ensisijainen.

#### **Tallennus ulkoisista lähteistä**

Voit tallentaa ulkoista laitteesta, esimerkiksi videokamerasta tai kuvanauhurista, joka on liitetty johonkin tallentimen ulkoisista tuloista. Jokainen AV/INPUT painikkeen painallus vaihtaa tulolähdettä alla esitetyllä tavalla. Varmistu ennen tallennuksen aloitusta, että hauamasi ulkoinen lähde on liitetty oikein.

- Tuner: Sisäinen viritin
- AV1: AV1 Scart-liitin takapaneelissa
- AV2: AV2 DECODER Scart-liitin takapaneelissa
- AV3: AV IN 3 (VIDEO, AUDIO (L/R)) -liitin etupaneelissa

## **Toisto tallennuksen aikana RAM**

Voit aloittaa nimikkeen alusta samalla kun jatkat sen tallennusta. Toistoa ei voi aloittaa ennen kuin tallennuksen alusta on kulunut vähintään 30 sekuntia. Tämä toiminto ei ole käytössä ajastintallennusten aikana.

Paina PLAY > tallennuksen aikana.

Aloita tallentamasi nimikkeen toisto.

Palaa nykyiseen tallennusnäyttösivuun painamalla STOP ( $\blacksquare$ ).

#### **TAI**

Paina TIMESHIFT tallennuksen aikana.

Kuvaruutunäyttöön avautuu monikuvaikkuna (PIP). Parhaillaan tallennettava aineisto nähdään monikuvaikkunoissa ja toiston ääni kuuluu. Voit vaihtaa pää- ja sivukuvan välillä painamalla TIMESHIFT.

Palaa nykyiseen tallennusnäyttösivuun painamalla STOP ( $\blacksquare$ ).

## **Nimikkeen muokkaus**

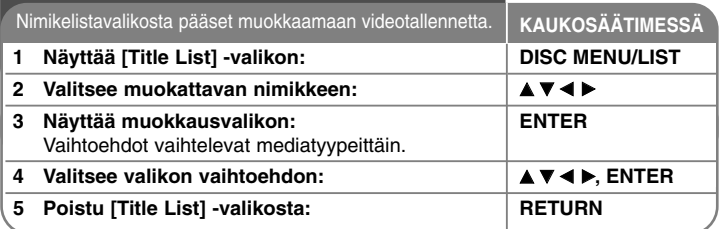

## **Nimikkeen muokkaus – mitä muuta voit tehdä**

## **Esitysluettelovalikko**

Saat esitysluettelovalikon näkyviin painamalla DISC MENU/LIST. Toisto on tällöin keskeytettävä. Voit käyttää tätä toimintoa myös valitsemalla HOME-valikosta [MOVIE] - [DISC] ja painamalla ENTER. Jos muokkaat VR-levyä, voit vaihtaa alkuperäisen ja toistoluettelovalikon välillä painamalla DISC MENU/LIST.

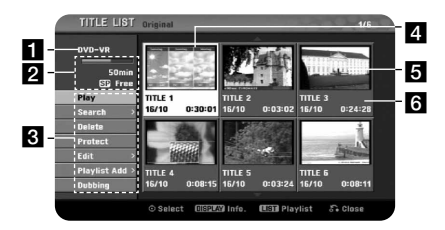

- **El** Nykyinen tallennusväline
- 2 Näyttää tallennusformaatin, vapaan levytilan ja kuluneen ajan etenemispalkin.
- c Valikon vaihtoehdot: Saadaksesi näkyviin valikon vaihtoehdon, valitsenimike tai kappale ja paina sitten ENTER. Näkyviin tulevat vaihtoehdot vaihtelevat levytyypeittäin.
- 4. Valittuna oleva nimike.
- **5** Kuvake

**28**

f Näyttää nimikkeen nimen, tallennuspäivän ja tallennuspituuden.

## **Ennen muokkausta**

Tämä tarjoaa useita muokkausvaihtoehtoja eri levytyypeille. Ennen kuin aloitat muokkauksen, tarkista levytyyppi ja valitse ko. levylle käytettävissä oleva vaihtoehto.

Voit muokata VR-tilaan alustettuja DVD-RW-levyjä. Voit muokata alkuperäistä tallennetta tai sen pohjalta luotua toistoluetteloa.

Alkuperäisiin nimikkeisiin tehdyt muokkaukset ovat pysyviä. Jos aiot muokata nimikettä muokkaamatta alkuperäistä nimikettä, voit luoda soittolistanimikkeen, jota muokkaat. Soittolista on alkuperäisestä nimikkeestä muokkaustarkoitukseen muodostettu ryhmä soittolistanimikkeitä.

Levyn alkuperäiset nimikkeet sisältävät yhden tai useamman kappaleen. Kun asetat levyn nimikkeen soittolistalle, myös kaikki nimikkeen kappaleet ilmestyvät listalle. Toisin sanoen, soittolistan kappaleet käyttäytyvät täsmälleen samoin kuin DVD Video -levyn kappaleet. Osat ovat palasia alkuperäisistä tai soittolistan nimikkeistä. Alkuperäinen- ja Soittolista-valikosta käsin voit lisätä tai poistaa osia. Kappaleen tai nimikkeen lisääminen soittolistaan luo uuden nimikkeen, joka muodostuu alkuperäisen nimikkeen osasta (l. kappaleesta). Osan poistaminen poistaa nimikkeen osan Alkuperäinen- tai Soittolista-valikosta.

## **Kappalemerkkien lisääminen -RWVR +RW +R**

Voit luoda kappaleita nimikkeen sisään lisäämällä kappalemerkit haluttuihin kohtiin. Paina CHP.ADD haluamassasi kohdassa toiston tai tallennuksen aikana. Kappalemerkki-ikoni ilmestyy ruudulle.

Kappalemerkit voidaan lisätä säännöllisin välein automaattisesti asettamalla [Auto Chapter] -vaihtoehto ASETUS-valikossa.

## **Pikkukuvien vaihtaminen -RWVR +RW +R**

Esitysvalikossa näkyy pikkukuva kaikkien esitysten tai lukujen alusta. Saat näkyvissä olevan kuvan esitysluettelovalikkoon painamalla THUMBNAIL.

## **Nimikkeen tai kappaleen poistaminen**

Kun poistat nimikkeen tai kappaleen soittolistasta, alkuperäinen nimike tai kappale säilyy silti tallennettuna. Jos taas poistat kappaleen tai nimikkeen alkuperäisen tallenteen, se häviää myös soittolistasta.

Valitse nimike tai kappale, jonka haluat poistaa, ja paina ENTER. Valitse vaihtoehto [Delete] ruudun vasemmalla puoliskolla olevasta valikosta ja vahvista painamalla ENTER.

## **Kappalehaku -RWVR -RWVideo +RW +R -R RAM**

Voit valita nimikkeen alkukohdan hakemalla kappaletta. Valitse nimike, jonka haluat hakea, ja paina ENTER. Valitse [Kappale] ruudun vasemmalla puoliskolla olevan valikon [Etsi]-vaihtoehdosta ja paina ENTER saadaksesi näkyviin [Kappalelista] -valikon.

Käytä ▲ ▼ ◀ ▶ hakeaksesi kappaleen, jonka toiston haluat aloittaa ja paina PLAY käynnistääksesi toiston.

## **Uuden soittolistan luominen -RWVR RAM**

Soittolistan avulla on mahdollista muokata tai uudelleen muokata nimikettä tai kappaletta muuttamatta alkuperäisiä tallenteita. Käytä tätä toimintoa lisätäksesi alkuperäisen nimikkeen tai kappaleen uuteen tai tallennettuun soittolistaan.

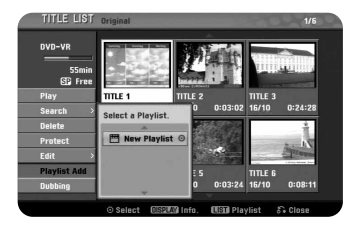

Valitse alkuperäinen nimike tai kappale, jonka haluat lisätä soittolistaan ja paina sitten ENTER. Valitse vaihtoehto [Playlist Add] ja paina sitten ENTER saadaksesi näkyviin [Select PlayList] -valikon. Valitse soittolistanimike, jonka haluat lisätä valittuun alkuperäiseen nimikkeeseen tai kappaleeseen, tai valitse [New PlayList] luodaksesi uuden soittolistan.

### **Soittolistakappaleen siirto -RWVR RAM**

Käytä tätä toimintoa muuttaaksesi soittolistanimikkeen toistojärjestystä [Chapter List-Playlist] valikosta. Valitse [Move] -vaihtoehto [Chapter List-Playlist] -ruudun vasemmalla puolella olevasta valikosta ja paina ENTER. Käytä ▲▼◀▶valitaksesi kohdan, johon haluat siirtää kappaleen, ja paina ENTER. Näytölle tulee päivitetty valikko.

## **Aikahaku -RWVR -RWVideo +RW +R -R RAM**

Voit valita nimikkeen alkukohdan hakemalla kestoajan perusteella. Valitse nimike, jonka haluat hakea, ja paina ENTER. Valitse [Time] ruudun vasemmalla puoliskolla olevan valikon [Search]-vaihtoehdosta ja paina ENTER saadaksesi näkyviin [Search] -valikon.

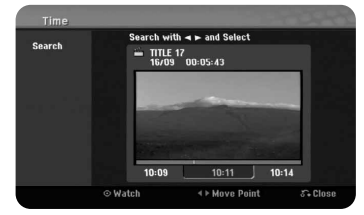

Käytä  $\blacktriangleleft$  b hakeaksesi haluamasi aloitusajan. Jokainen painikkeen $\blacktriangleleft$  b painallus siirtää yhden minuutin ja painikkeen < > pitkä painallus 5 minuuttia. Paina ENTER katsellaksesi nimikettä valitusta ajasta eteenpäin.

### **Nimikkeen tai kappaleen piilottaminen +RW** +R

Voit ohittaa kappaleiden tai nimikkeiden toiston poistamatta niitä. Valitse kappale tai nimike, jonka haluat piilottaa, ja paina ENTER. Valitse [Hide] vaihtoehdossa [Edit] ja paina sitten ENTER.

Jos haluat palauttaa piilotetun nimikkeen tai kappaleen, valitse piilotettu nimike tai kappale ja paina ENTER. Valitse [Show] vaihtoehdossa [Edit] ja paina sitten ENTER palauttaaksesi sen.

## **Nimikkeen jakaminen - RW**

Käytä tätä toimintoa jakaaksesi nimikkeen kahdeksi nimikkeeksi. Valitse nimike, jonka haluat jakaa, ja paina ENTER. Valitse [Divide] ruudun vasemmalla puoliskolla olevan valikon [Edit]-vaihtoehdosta ja paina ENTER saadaksesi näkyviin [Divide] -valikon. Etsi kohta, josta haluat jakaa nimikkeen, käyttäen PLAY-, SCAN- ja PAUSE/STEP-painikkeita ja paina ENTER, kun [Divide] vaihtoehto on valittuna. Toistoruutu näyttää jakokohdan. Valitse vaihtoehto [Done], ja paina ENTER suorittaaksesi jaon.

## **Nimikkeen suojaus -RWVR +RW +R RAM**

Käytä tätä toimintoa suojataksesi nimikkeen vahingossa tapahtuvalta tallennukselta, muokkaukselta ja poistolta. Valitse nimike, jonka haluat suojata, ja paina ENTER. Valitse vaihtoehto [Protect] vasemmalla olevasta valikosta ja paina ENTER. Lukkomerkki ilmestyy näkyviin nimikkeen kuvakkeeseen.

Jos haluat poistaa nimikkeen suojauksen, valitse suojattu nimike ja paina ENTER. Valitse vaihtoehto [Unprotect] vasemmalla olevasta valikosta ja paina ENTER poistaaksesi suojauksen.

## **Osan poistaminen -RWVR RAM**

**30**

Voit poistaa osan, jota et halua sisällyttää nimikkeeseen.

#### Play & Select the Start Point Delete Part TITLE 1  $16/10$   $0:25:01$ Start **Start Point** End I H + + Move Point  $\mathcal{E}_n$  Cine

Valitse nimike, jonka osan haluat poistaa, ja paina ENTER. Valitse [Delete Part] ruudun vasemmalla puoliskolla olevan valikon [Edit]-vaihtoehdosta ja paina ENTER saadaksesi näkyviin [Delete part] -valikon. Voit hakea kohdan käyttämällä PLAY-, SCAN- ja PAUSE/STEP-painikkeita.

[Start Point]: Valitse poistettavan osan alkukohta ja paina ENTER. [End Point]: Valitse poistettavan osan loppukohta ja paina ENTER. [Cancel]: Paina ENTER peruuttaaksesi valitun osan. [Done]: Paina ENTER poistaaksesi valitun osan.

#### **Nimikkeen nimeäminen**

Kun nimike tallennetaan tällä laitteella, se nimetään numerolla. Voit vaihtaa nimikkeen nimen tällä toiminnolla.

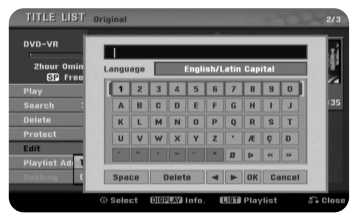

Valitse esitys, jonka nimi muutetaan, ja paina ENTER. Valitse vasemmanpuoleisesta valikosta [Title Name] ja paina ENTER. Näppäimistö tulee näkyviin. Valitse haluamasi merkki painamalla  $\blacktriangleright$   $\blacktriangleright$   $\blacktriangleright$   $\blacktriangleright$ .

Vahvista valinta painamalla näppäimistön ENTER-painiketta.

- [OK]: Nimeämisen lopetus.
- [Cancel]: Poistaa kaikki syötetyt merkit
- [Space]: Lisää välilyönnin kursorin senhetkiseen sijaintipaikkaan.
- [Delete]: Poistaa kursorin paikkaa edeltävän merkin.

Voit käyttää kaukosäätimen painikkeita nimen syöttämiseen.

- PLAY ( $\blacktriangleright$ ): Lisää välilyönnin kursorin senhetkiseen sijaintipaikkaan.
- **II** (PAUSE/STEP): Poistaa kursorin paikkaa seuraavan merkin.
- (STOP), CLEAR: Poistaa kursorin paikkaa edeltävän merkin.
- **I<←** / ▶▶I: Siirtää kursoria vasemmalle tai oikealle.

Numbers (0-9): Syöttää vastaavan merkin kursorin sijaintipaikkaan.

## **Kappaleiden yhdistäminen -RWVR +RW +R RAM**

Käytä tätä vaihtoehtoa yhdistääksesi valitun kappaleen toisen kappaleen kanssa. Valitse kappale ja paina ENTER. Valitse vaihtoehto [Combine] saadaksesi näkyviin yhdistämismerkin kappaleiden kuvakkeiden väliin. Paina ENTER yhdistääksesi osoitetut kaksi kappaletta.

Tämä toiminto ei ole käytettävissä alla luetelluissa tapauksissa.

- Nimikkeen sisällä on vain yksi kappale.
- Ensimmäinen kappale on valittu.
- Kappaleet, jotka haluat yhdistää, on luotu tuhoamalla osa jostakinalkuperäisestä kappaleesta.
- Kappaleet, jotka haluat yhdistää, on luotu eri nimikkeistä.
- Yksi soittolistan kappaleista, jotka haluat yhdistää, on siirretty.

### **Päälle tallennus +RW**

Voit tallentaa uuden videotallenteen suojaamattoman nimikkeen päälle. Valitse TV-kanava tai lähde, josta haluat tallentaa. Paina DISC MENU/LIST -painiketta saadaksesi näkyviin Nimikelista -valikon. Käytä ▲ ▼ ◀ ▶ korostaaksesi nimikkeen, jonka päälle haluat tallentaa, ja paina REC aloittaaksesi päälle tallennuksen. Lopettaaksesi tallennuksen paina STOP.

Jos tallennat pitemmän tallenteen nykyisen tallenteen päälle täyteen tallennetulla levyllä, tallennus menee seuraavan nimikkeen päälle. Jos seuraava nimike on tallennussuojattu, päälletallennus pysähtyy seuraavan nimikkeen alkupisteeseen.

## **Kopioiminen**

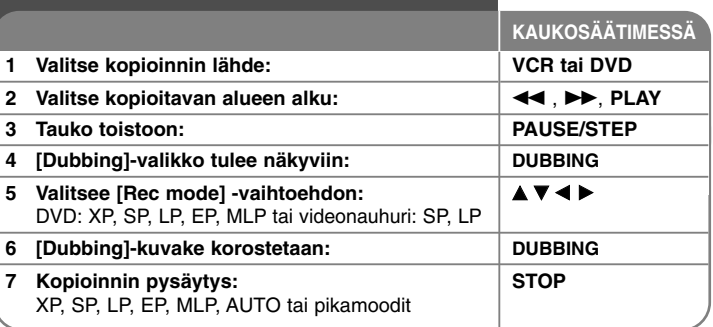

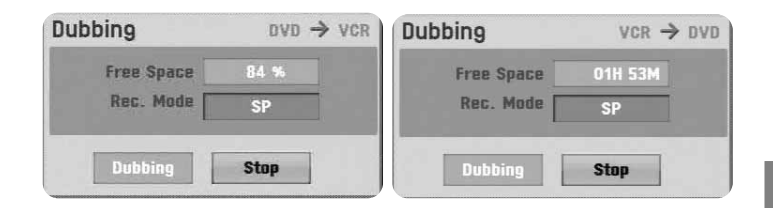

## **Esityksen kopioimisen lisäasetukset**

#### **Huomautuksia kopioimisesta**

- Kopiosuojattua aineistoa ei voi kopioida levylle. Macrovision-koodaus estää tämän.
- Jos painat kopioimisen aikana PAUSE/STEP, sekä DVD-soitin että videonauhuri siirtyvät taukotilaan. Taukotilassa voit siirtää sijaintia esimerkiksi painamalla PLAY, BACKWARD, FORWARD tai PAUSE/STEP. Tallennusväline jää taukotilaan.

Voit jatkaa kopioimista painamalla DUBBING-painiketta kahdesti.

## **Kielikoodit**

Käytä tätä listaa syöttäessäsi halutun kielen seuraaviin alkuasetuksiin: Disc Audio, Disc Subtitle, Disc Menu.

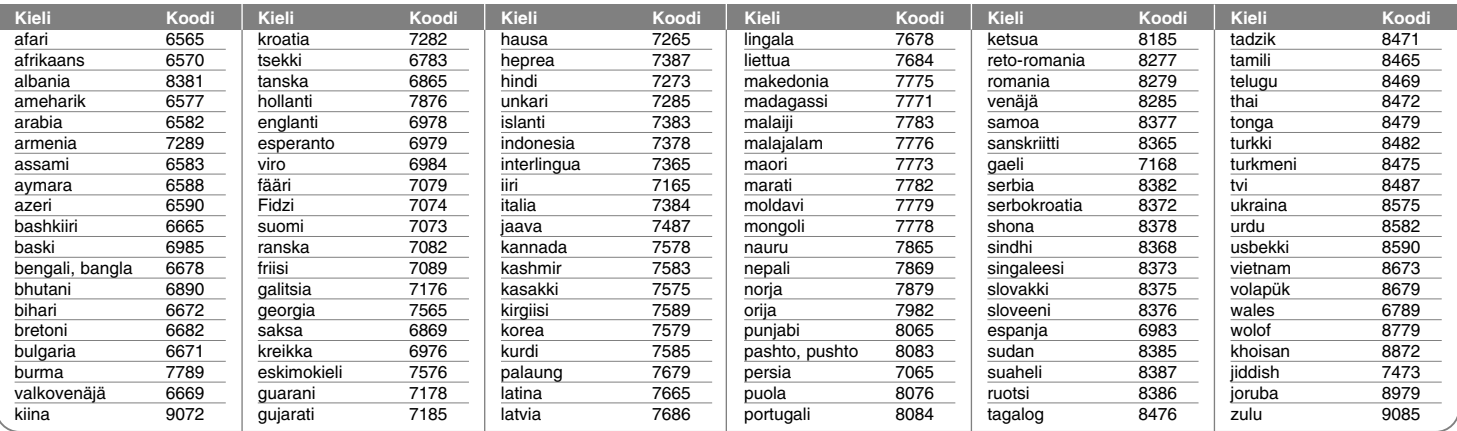

## **Maakoodit**

Valitse maakoodi tästä luettelosta.

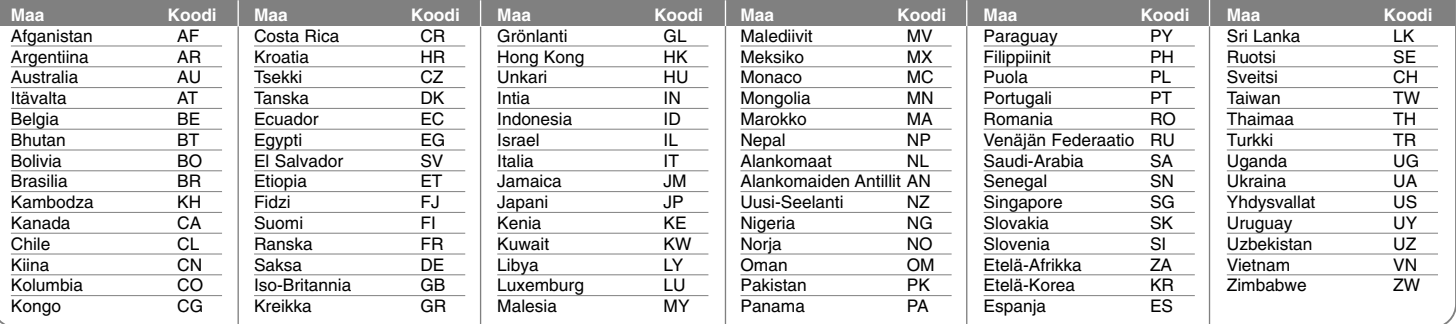

## **Vianetsintä**

### **Yleistä**

### **Laite ei käynnisty.**

b Työnnä pistotulppa pistorasiaan kunnolla.

## **Kuva ei näy.**

- b Valitse oikea videotulomoodi TV:n asetuksista, jolloin laitteelta tuleva kuva ilmestyy TV-ruudulle.
- $\rightarrow$  Liitä videokaapeli kunnolla paikalleen.
- $\rightarrow$  Tarkista, että [Video Output Format] on asetettu ASETUS-valikossa vaihto-ehtoon, joka vastaa käytettävää videoliitäntää.

## **Kuvassa esiintyy kohinaa.**

- b Toistettavana on levy, joka on tallennettu käyttäen eri värijärjestelmää kuin TV:ssä.
- b Ulkoisesta laitteesta peräisin oleva videosignaali on kopiosuojattu.
- $\rightarrow$  Aseta resoluutio, jota TV tukee.

## **Kanavaa ei löydy eikä voida tallentaa muistiin**

 $\rightarrow$  Tarkista antennikytkentä.

## **Ääntä ei kuulu.**

- $\rightarrow$  Liitä audiokaapeli kunnolla paikalleen.
- b Tulon asetus vahvistimessa tai liitäntä vahvistimeen on väärin.
- $\rightarrow$  Laite on haku-, hidastus- tai taukotilassa.

## **Kaukosäädin ei toimi kunnolla.**

- b Kaukosäädintä ei ole kohdistettu laiteen kaukoanturiin.
- ◆ Kaukosäädin on liian kaukana laitteesta.
- b Kaukosäätimen ja laitteen välillä on este.
- b Kaukosäätimen paristot ovat tyhjät.

## **Toisto**

## **Toisto ei käynnisty laitteessa.**

- b Aseta toistokelpoinen levy laitteeseen. (Tarkista levytyyppi, värijärjestelmä ja aluekoodi.)
- ◆ Aseta levy toistopuoli alaspäin.
- b Aseta levy levykelkkaan kunnolla ohjainten sisäpuolelle.
- $\blacktriangleright$  Puhdista levy.
- ◆ Peruuta dvd-luokitustoiminto tai muuta luokitustaso.

## **Tällä laitteella tallennettua levyä ei voi toistaa eri soittimella.**

- $\rightarrow$  Viimeistele levy.
- $\rightarrow$  Tarkista levyn yhteensopivuus toisen soittimen kanssa.
- b Aseta levy levykelkkaan kunnolla ohjainten sisäpuolelle.
- $\rightarrow$  Kertakopiointitallenteita sisältäviä levyjä ei voi toistaa muilla soittimilla.

## **Kuvakulmaa ei pysty muuttamaan,**

- b Toistettavalle DVD-videolle ei ole tallennettu useampia kuvakulmia kuin yksi.
- b Kuvakulmaa ei voi vaihtaa tällä laitteella tallennetuissa nimikkeissä.

## **Tekstityskieltä ei pysty muuttamaan tai poistamaan käytöstä.**

- b Toistettavalle DVD-videolle ei ole tallennettu tekstityksiä.
- b Tekstitystä ei voi vaihtaa tällä laitteella tallennetuissa nimikkeissä.

## **MP3/WMA/JPEG/DivX -tiedostoja ei pysty toistamaan.**

- b Tiedostoja ei ole tallennettu formaatissa, jota tämä laite pystyy toistamaan.
- $\rightarrow$  **Laite ei tue DivX-elokuvatiedoston koodekkia.**
- $\rightarrow$  Resoluutio on korkeampi kuin laite pystyy toistamaan.

### **Tallennus**

## **Laite ei tallenna tai ei tallenna kunnolla.**

- ◆ Tarkista jäljellä oleva levytila.
- b Tarkista, että lähde, jota yrität tallentaa, ei ole kopiosuojattu.
- ◆ Tallennuksen aikana on saattanut tapahtua sähkökatko.
- b Käytä VR-moodiin alustettua levyä kertakopiointiaineistolle.

## **Ajastin ei tallenna kunnolla**

- b Kelloa ei ole asetettu oikeaan aikaan.
- ◆ Ajastintallennuksen aloitusaika on menneessä ajassa.
- b Kaksi ajastintallennusta on saattanut osua päällekkäin, jolloin vain aikaisempi tallentuu kokonaan.
- b Varmista asettaessasi tallennuskanavaa, että asetat laitteen virittimen eikä TV:n viritintä.

#### **Ääni ei tallennu stereona eikä/tai toistu stereona.**

- ◆ TV ei ole stereo-yhteensopiva.
- $\rightarrow$  Lähetyksen ääni ei ole stereomuodossa.
- ◆ Laitteen A/V-lähtöliittimiä ei ole kytketty TV:n A/V-tuloliittimiin.

#### **HDMI**

#### **Liitetyssä HDMI-laitteessa ei näy kuvaa.**

- b Kokeile irrottaa ja liittää HDMI-kaapeli uudelleen.
- b Kokeile katkaista HDMI-laitteen virta ja kytkeä se uudelleen.
- b Liitetyn laitteen videotuloa ei ole asetettu oikein tälle laitteelle.
- b Käyttämäsi HDMI-kaapeli ei ole täysin HDMI-yhteensopiva. Ei-standardin-mukaisen kaapelin käyttäminen saattaa aiheuttaa kuvan puuttumisen.
- b Kaikki HDCP-yhteensopivat DVI-laitteet eivät toimi yhdessä tämän laitteen kanssa.

#### **Liitetty HDMI-laite ei toista ääntä.**

- b Jotkin HDMI-laitteet eivät toista ääntä (tarkista asia liitetyn laitteenmukana toimitetusta käyttöoppaasta).
- ◆ Jos TV ei pysty käsittelemään 96 kHz näytteitystaajuutta, aseta vaihtoeh-don [Sampling Freq.] arvoksi [48 kHz] asetusvalikosta. Kun tämä on valittu,laite muuntaa automaattisesti kaikki 96 kHz signaalit muotoon 48 kHzsiten, että liitetty järjestelmä pystyy dekoodaamaan ne.
- → Jos TV:ssä ei ole Dolby Digital ja MPEG -dekooderia, aseta [Dolby Digital] ja [MPEG] -valintojen arvoksi [PCM] asetusvalikosta.
- ◆ Jos TV:ssä ei ole DTS-dekooderia, aseta [DTS] -vaihtoehdon arvoksi[OFF] asetusvalikosta. Nauttiaksesi monikanavaisesta DTS surround -äänestä, sinun tulee liittää tämä laite DTS-yhteensopivaan vastaanot-timeen laitteen yhdestä digitaalisesta audiolähdöstä.

#### **Laitteen asetus alkutilaan**

#### **Jos havaitset jonkin seuraavista oireista.**

- Laite on liitetty sähköverkkoon, mutta virta ei kytkeydy päälle eikä pois.
- Etupaneelissa oleva näyttö ei toimi.
- Laite ei toimi normaalisti.

### **Voit asettaa laitteen alkutilaan seuraavasti.**

- Paina virtapainiketta ja pidä sitä painettuna vähintään 5 sekunnin ajan. Tämä pakottaa laitteen sammumaan. Käynnistä se sitten uudelleen.
- Irrota laitteen virtajohto pistorasiasta, odota vähintään viisi sekuntia ja liitä se sitten takaisin pistorasiaan.

## **Tekninen erittely**

## **Yleistä**

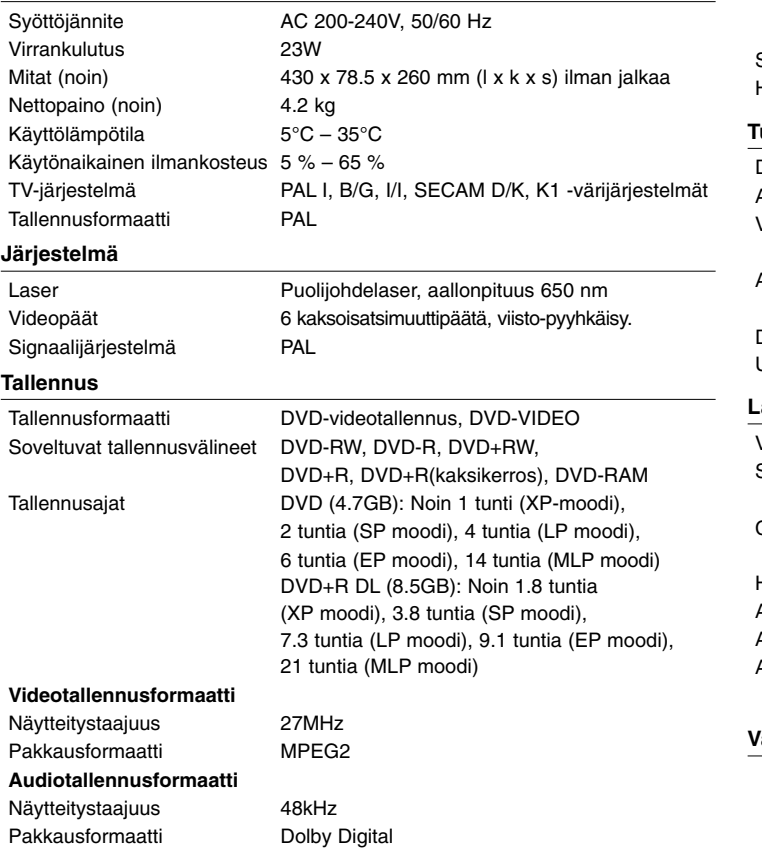

# **Toisto**

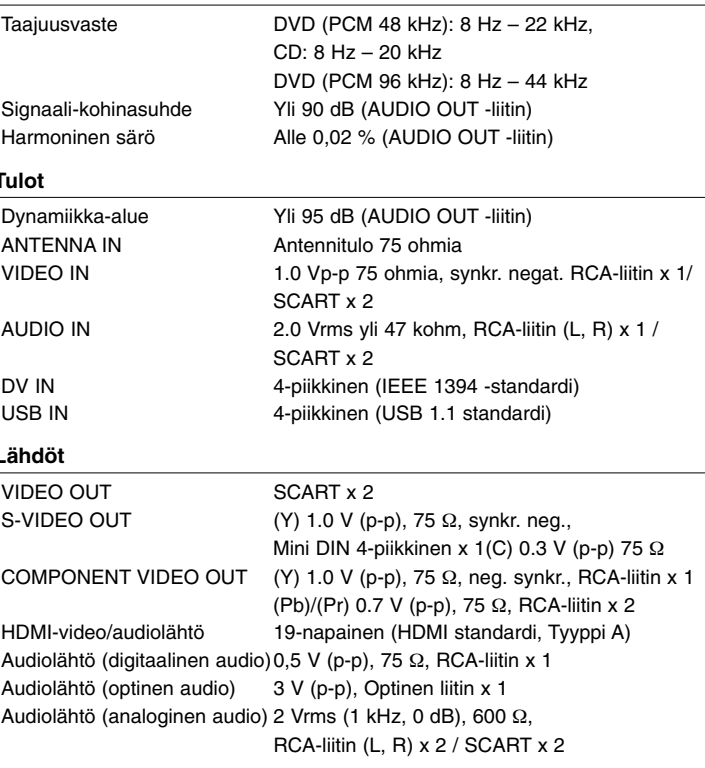

## **Varusteet**

SCART-kaapeli (1), RF-kaapeli (1), kaukosäädin (1), paristo (1)